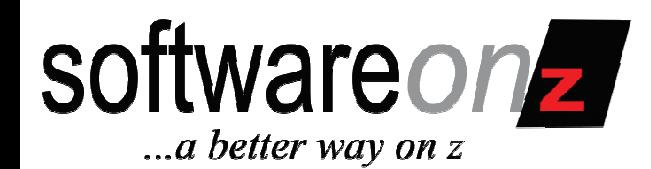

# DB2 Access Paths

Surviving and Thriving

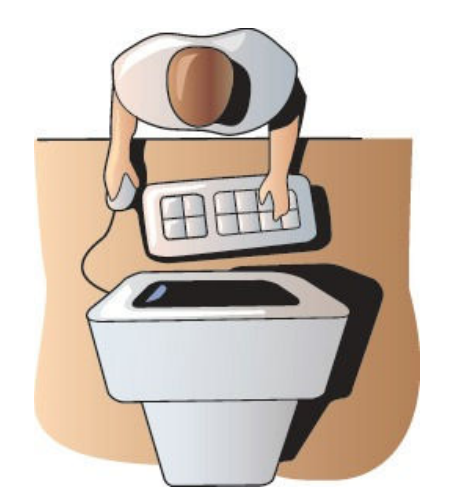

The DB2 Education Webinar Series by Craig S. Mullins and SoftwareOnZ – Part 1

©2010 SoftwareOnZ

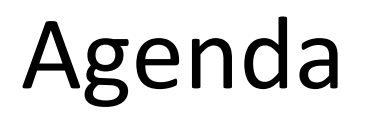

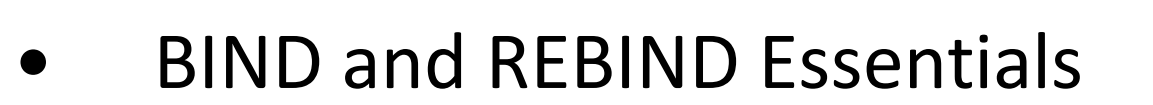

- –Recent BIND advances in DB2 9
- • Access Paths and Change Management
	- –Lack of Control
- • Version Management
	- –Version Migration Issues
	- –Understand and Prepare!
- • New Product for Managing BINDs
	- –zAPX Overview and Walkthru

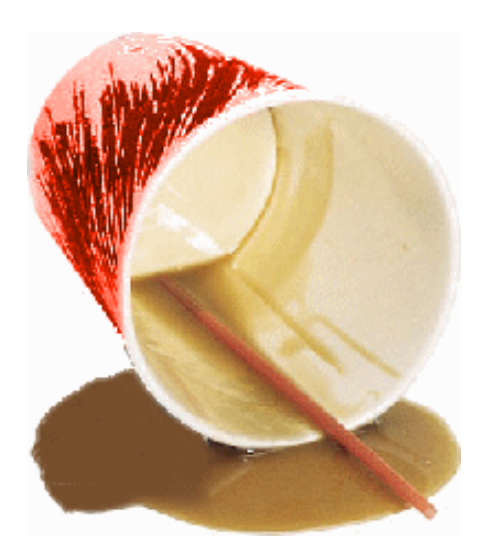

software on z

...*a better way on z* 

# BIND / REBIND Review

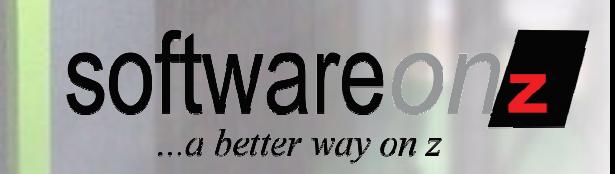

- • The BIND and REBIND commands:
	- Are used to create DB2 plans and packages
		- – Many options to choose from, including:
			- $\blacksquare$ DEGREE (ANY | 1)
			- $\blacksquare$ EXPLAIN (YES | NO)
			- $\blacksquare$ ISOLATION (RR | RS | CS | UR | NC)
			- $\blacksquare$ OPTHINT(id)
			- ACQUIRE (USE | ALLOCATE)
			- $\blacksquare$ RELEASE (COMMIT | DEALLOCATE)
			- $\blacksquare$ VALIDATE (RUN | BIND)
			- $\blacksquare$ CURRENTDATA (YES | NO)
			- $\blacksquare$ and more…

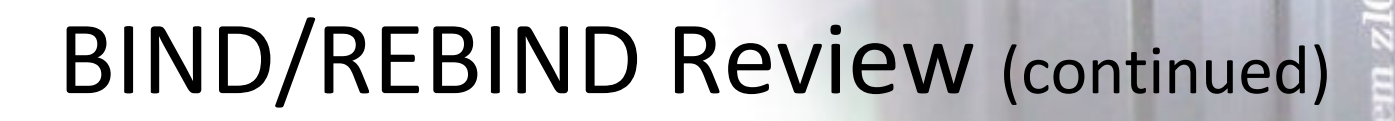

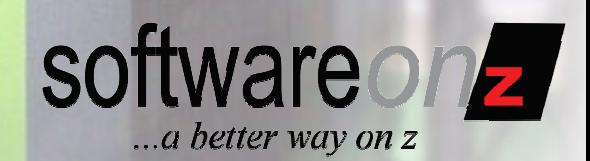

- • BIND and REBIND are critical for application performance
- • It is a wise course of action to plan your REBIND strategy
- • BIND reads DBRM and converts SQL to access paths
	- –SQL can change
- • REBIND re-evaluates the access paths of a pre-existing plan or package
	- –SQL cannot change

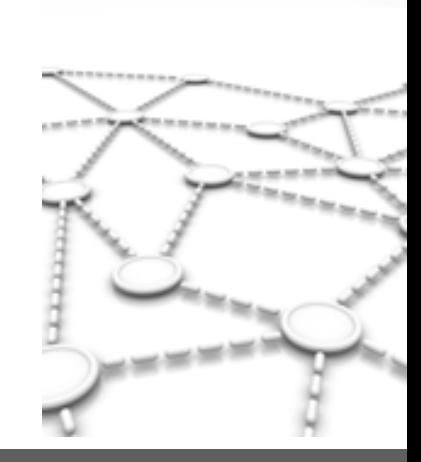

# BIND and Optimization

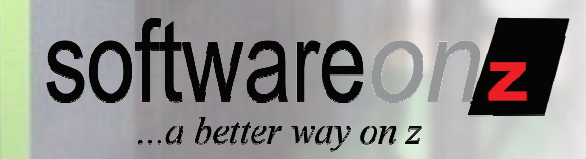

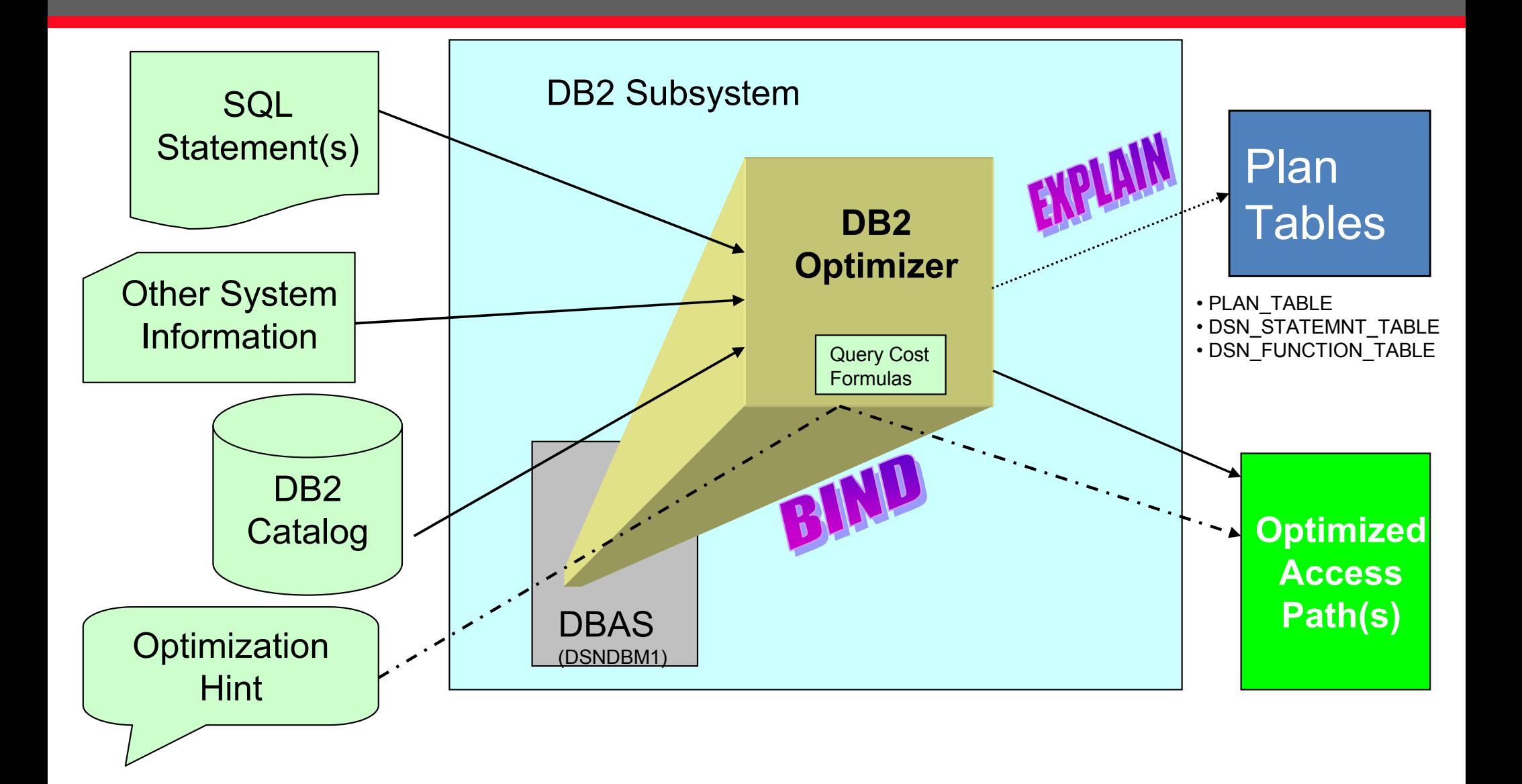

# BIND / REBIND Accesses…

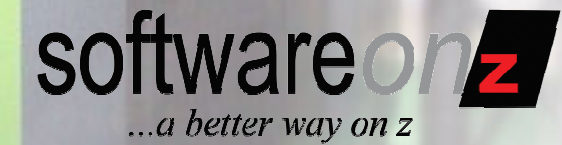

- •SQL
- •BIND Parameters
- • DB2 Catalog
	- Database Object Information
		- Table Columns
		- Table Space LOCKSIZE
	- Database Statistics
- • System Information
	- **CPU**
	- System Software
- • DB2 Subsystem Information
	- RID Pool Parameters SIZE
	- Buffer Pool Parameters VPPSEQT
- •Query Cost Formulas – in the Optimizer code

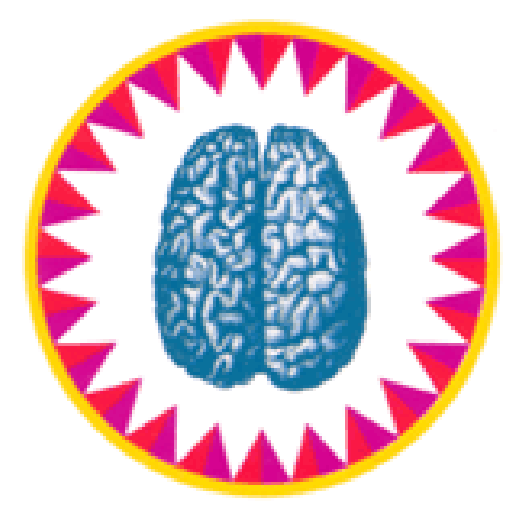

# OK, So What?

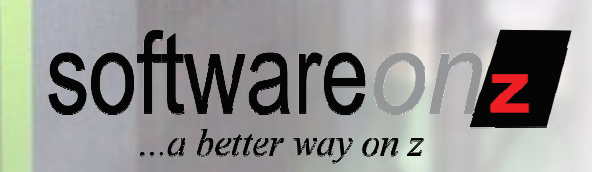

- • We know that:
	- $-$  BIND and REBIND are critical for application performance
	- – $-$  It is a wise course of action to plan your REBIND strategy
- • There are several common approaches:
	- Daily maintenance: REBIND after RUNSTATS
		- Perhaps not every day, but REBIND are done after RUNSTATS
	- Global REBIND after migration to new DB2 version
	- Global REBIND after installing new PTFs
		- Above two mean access paths only change when DB2 changes
	- REBIND after *<sup>x</sup>* days / weeks / months …
	- Let it Ride! ("If it ain't broke, don't fix it.")

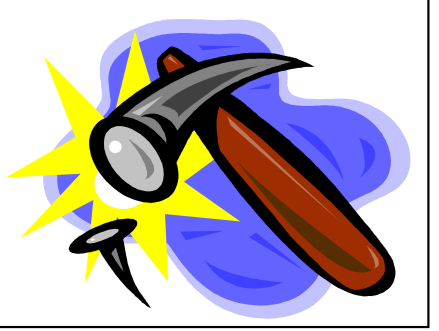

# Let It Ride

- Programs once bound, are (almost) never rebound.
- Reason:
	- Fear of access path degradation
- Result:
	- No improvement to access paths
	- No CPU savings from new DB2 efficiencies
	- Sub-optimal performance
	- Every DB2 program potentially suffers for fear that one or two SQL statements will becomeinefficient

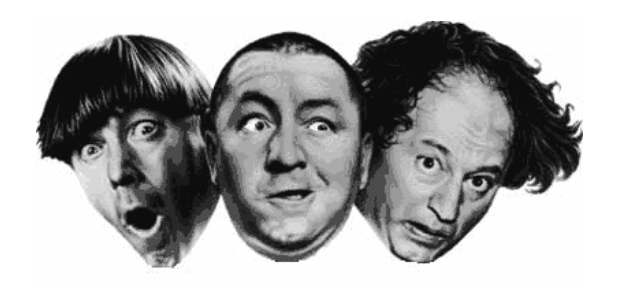

software on

...a better way on z

# Regular REBIND

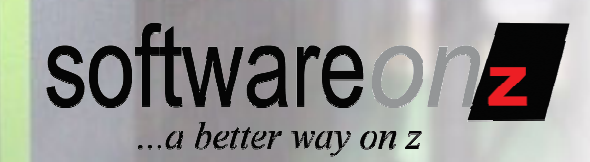

- – **Better Approach**: Regular REBINDing
	- The Three R'<sup>s</sup> *(next slide)*
- Reason:
	- Access paths are more up-to-date based on the current state of the data.
- Result:
	- Generally, improved access paths
	- CPU savings from new DB2 efficiencies
	- Optimal performance
- $-$  Of course, you can still get those "problem" access paths.

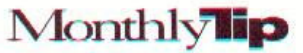

# The Three R's

#### The 3 R's: Rules for Running RUNSTATS

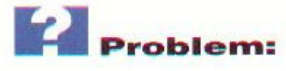

**How accurate is the RUNSTATS utility? Does RUNSTATS use estimates** derived from data sampling or does it actually access each row to collect and accumulate full measurement statistics? Also, what are some "rules of thumb" to use for scheduling RUNSTATS?

#### **Solution:**

Statistics are collected by the RUNSTATS utility using both of the methods that you describe. When RUNSTATS INDEX is executed, exact statistics are collected. When RUNSTATS TABLESPACE is executed, the statistics for COLCARD are estimated using a technique called collective sample counting. However, the estimates are very accurate and reliable.

Some "rules of thumb" governing the execution of RUNSTATS follow:

- Consider running RUNSTATS whenever 10% or more of the data in a table has been modified. This includes INSERTs, UPDATEs, DELETEs, and LOADs.
- Collect column statistics only for those columns used in SQL predicates. The collection of column statistics can be very expensive and should be performed only when it can impact access paths.
- Keep a history of each application's statistics, After running RUNSTATS, select the statistics from the DB2 Catalog and insert them into a table or tables with a timestamp on each row. These tables can be analyzed to show data growth trends.
- Produce statistics reports using either the REPORT YES option of RUNSTATS or an SQL query against the DB2 Catalog. The SQL query will produce a more readable report, but the REPORT YES option is easier to implement.
- Do not blindly REBIND every package and plan after executing RUNSTATS. REBIND only if the data changes significantly or if performance is suffering.
- Optimally, statistics should reflect the status of the data during the period of highest data access. If possible, schedule RUNSTATS to achieve this.
- Analyze RUNSTATS data to determine when REORG is necessary. Always run RUNSTATS after a REORG.

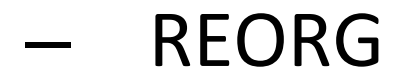

- RUNSTATS
- REBIND

Originally published February 1993 for DB2®V2R3.

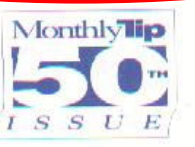

# Problems With the Three R's

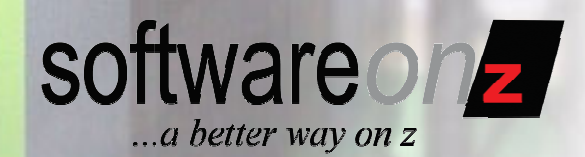

- • They pose a lot of questions…
	- When should you REORGanize? –
		- •To properly determine requires RUNSTATS (or RTS).
		- •So should it be RUNSTATS, REORG, RUNSTATS, REBIND?
	- – When should you run RUNSTATS?
		- • To properly determine you need to know the make-up, usage, and volatility of your data.
	- – When should you REBIND?
		- • When statistics have changed significantly enough to change access paths.
		- •But…

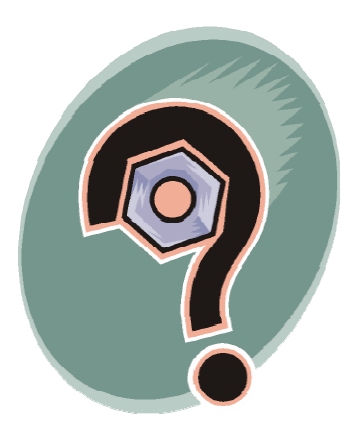

# Catalog Statistics

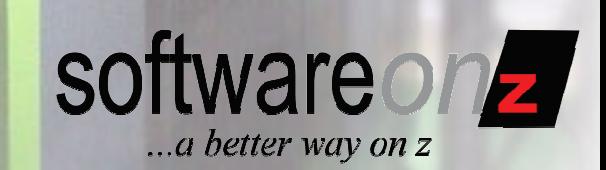

- • Why correct statistics are so important
	- –The DB2 Optimizer makes all access path decisions
	- – Accurate data helps the Optimizer make the correct decisions
	- – Incorrect statistics may cause:
		- •Less efficient join sequence
		- • Less efficient method of accessing individual tables (e.g. sync I/O instead of prefetch)
		- •Wrong or no index may be used
- • According to Terry Purcell (IBM)
	- – "As much as 50% of all bad access paths are caused by incorrect statistics."

# Getting Correct Statistics

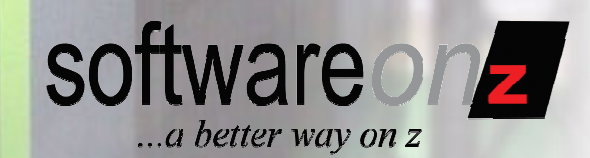

- • Ways to update statistics
	- –RUNSTATS utility
	- –REORG with inline statistics
	- –LOAD with inline statistics
	- –Using SQL for statistics manipulation
	- –Transferring statistics from another system
	- –Using tools for manipulation

## OK, so When Should we REBIND?

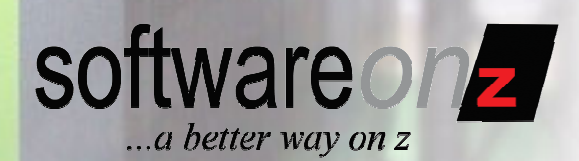

- • When do we REBIND?
	- – The best answer to this questions is:
		- • "Whenever data has changed significantly enough that it may impact the performance of the existing access paths."
			- –**The problem is knowing exactly when this happens.**
	- – DB2 application performance can be negatively affected by uncontrolled REBINDs.
	- – Causes
		- Optimizer inefficiency
		- Volatile tables
		- Catalog pollution
		- Inefficient use of RUNSTATS

Reviewing the Steps: The  $\boldsymbol{\mathcal{Z}}$  5 R's

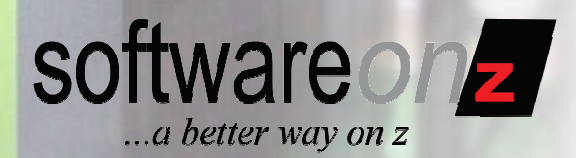

- •RUNSTATS (or RTS)
- •REORG
- •RUNSTATS
- •REBIND
- • Recheck
	- – In other words, what did the REBIND do?
		- •Access path changes – better or worse?

## How Do We Do This?

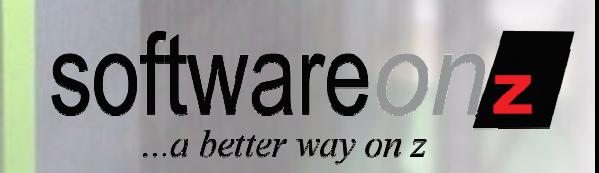

- • How do you determine what access paths have changed?
	- $\mathcal{L}_{\mathcal{A}}$  , and the set of  $\mathcal{L}_{\mathcal{A}}$ Program changes?
	- –Just access paths changes?
- • Do you evaluate every program that is rebound in production?
	- –Or do you just wait for irate users to call?

## Hensyver Theseouest  $7 -$

## The Latest in BIND from DB2*Access Path Stability*

- • **Access Path Stability**, which works on packages only, uses the PLANMGMT parameter to keep backups versions of your program's access paths.
- • Why?
	- – Because sometimes, after rebinding your program, performance degrades.
	- – With plan stability you can fall back to a previous package.

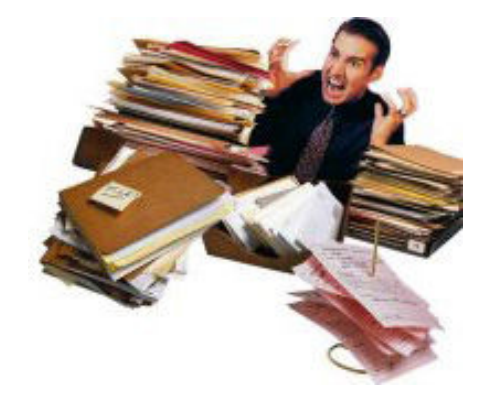

software on **z** 

...a better way on z

## PLANMGMT BIND Options

•

•

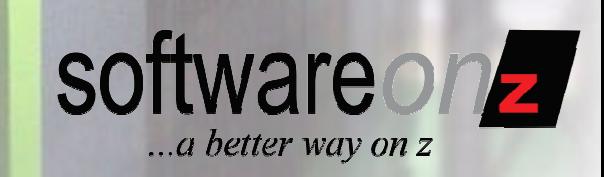

Previous and active copies of package.

- PLANMGMT(OFF) No change to existing behavior. A package continues to have one active copy.
	- PLANMGMT(BASIC) A package has one active copy. One additional prior copy (PREVIOUS) is preserved.
- • PLANMGMT(EXTENDED) - A package has one active copy, and two additional prior copies (PREVIOUS and ORIGINAL) are preserved.

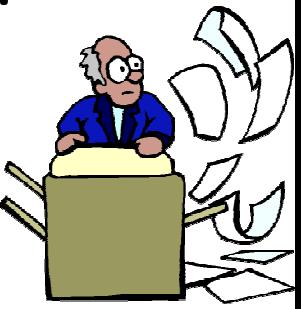

Original, previous and active copies of package.

## The Ol' Switcheroo

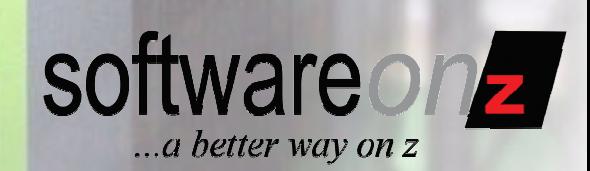

- • SWITCH (PREVIOUS) - changes the current and previous packages:
	- – The existing current package takes the place of the previous package.
	- – The existing previous package takes the place of the current package.
- • SWITCH (ORIGINAL) - clones the original copy to take the place of the current copy:
	- – The existing current copy replaces the previous copy.
	- –The existing previous copy is discarded.

Only if you bound using PLANMGMT EXTENDED (refer to previous slide).

## Change Management

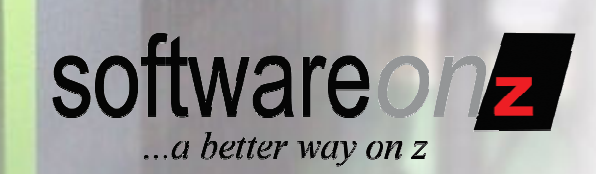

- • Your Mainframe Environment Requires Strict Change Control Procedures
	- Application Program Changes
	- Database Changes
	- $-$  System Software Changes
	- $-$  DB2 Subsystem Changes
- • But what about Access Path changes?

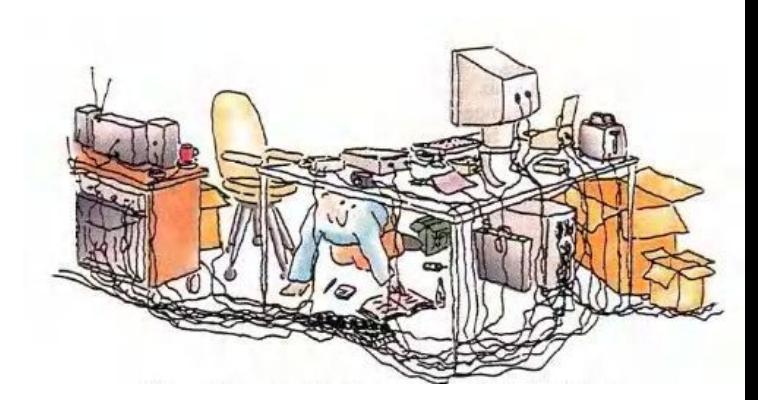

When Are Access Paths Changed?

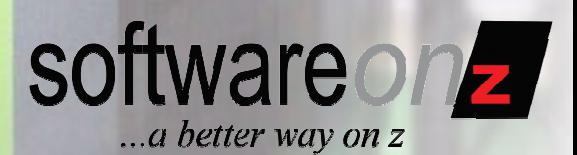

- • Any time the program changes
	- –BIND is required
	- – Unless the SQL does not change and you have a tool to manage the process
- • Every time we REBIND whether the programchanged or not
- • New DB2 Releases and Versions
	- – Sometimes we must REBIND to get SQL performance improvements
	- –But performance gains are *not* guaranteed

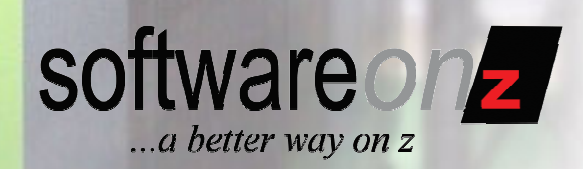

- • Typically, you do not HAVE to REBIND all of your packages and plans when you move to a new version of DB2.
	- –However, it is a really good idea.
- • There are a lot of optimizer enhancements and performance improvements that you won't get without a REBIND.
- • And there are some REBINDs you cannot avoid.
	- – For DB2 9, plans and packages from DB2 V4 or earlier will be automatically rebound when accessed by DB2 9.

## Access Path Change Management

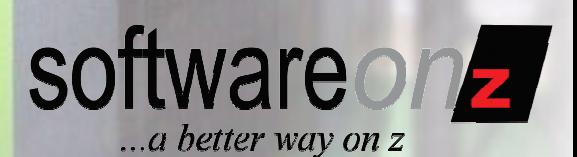

- • Given the issues, features, and migration concerns, what do we need going forward?
	- – A way to predict the performance of SQL before REBINDing in production
		- •Both Static and Dynamic SQL
		- •Preview the access paths resulting from execution of BIND commands
		- • Show before and after access paths
			- Predicting better/worse/same
	- – A way to analyze and determine the impact of REBINDing before:
		- •DB2 version migrations
		- •Major PTFs
	- – A way to integrate BIND/REBIND into existing change control processes
		- •Avoid BINDs where performance will deterioriate
		- • Identify new statements
			- Show the access path for new statements

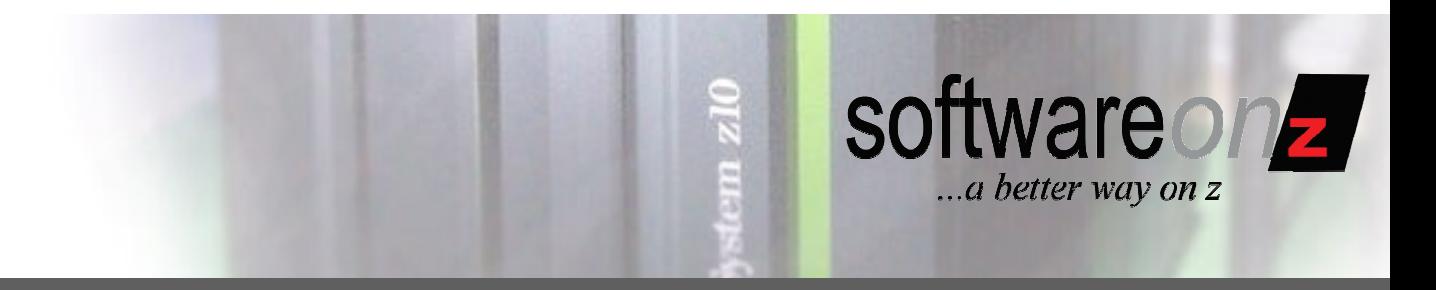

## Introducing

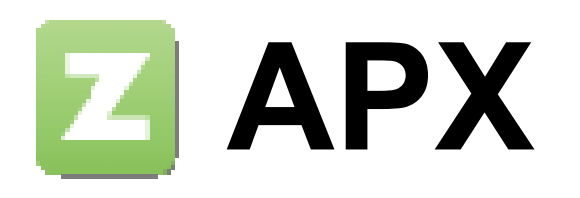

#### New Generation SQL Access Path Rating & Comparison

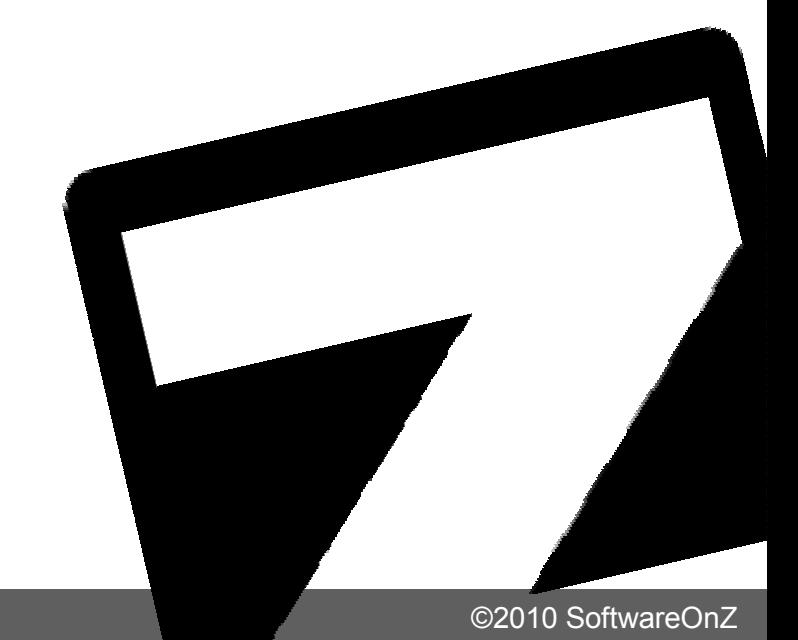

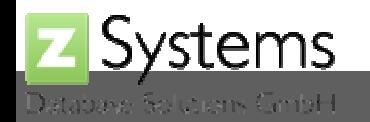

## Access Path Expert

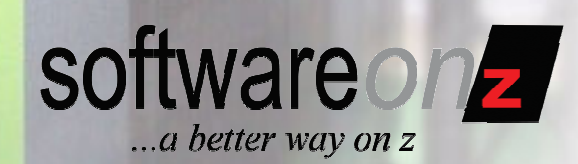

 $\overline{\mathbb{R}}$ 

 $\frac{1}{2}$ 

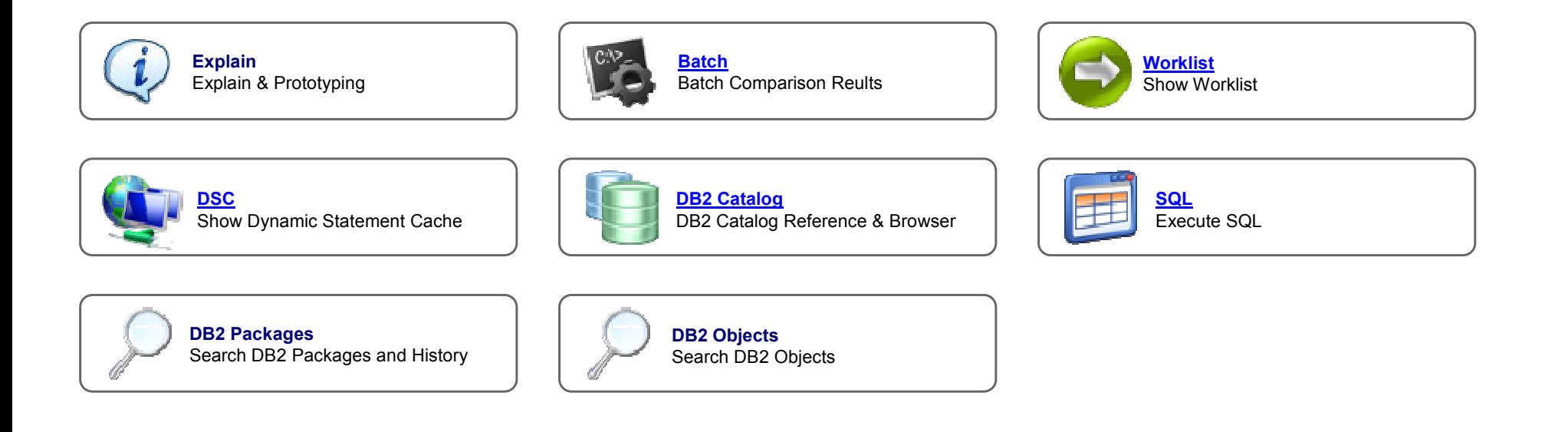

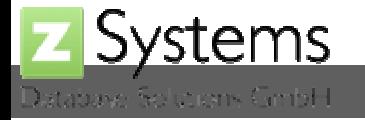

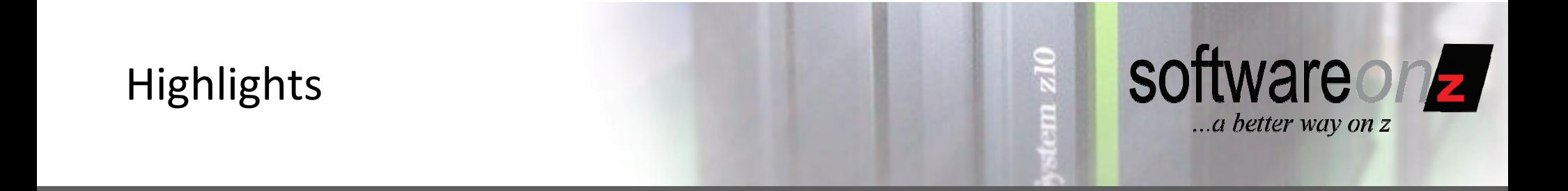

- •Graphical User Interface
- •Single Point of Control for all DB2 systems
- •Explain
- •Automation
- •DB2 Catalog Management

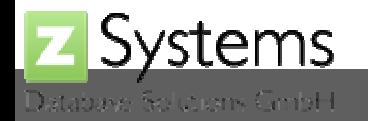

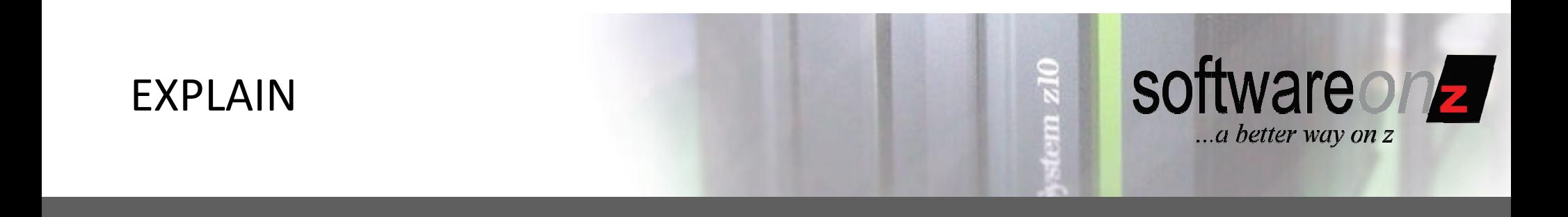

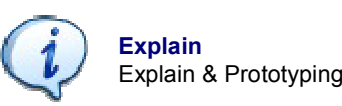

- •Explain with controlled product authority
- •Dynamic highlighting of Access Path Differences
- •Static and dynamic SQL
- • Correlates Views, Aliases and Synonyms to Plan\_Table

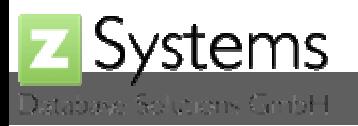

## Explain & Compare

Database Solutions CimbH

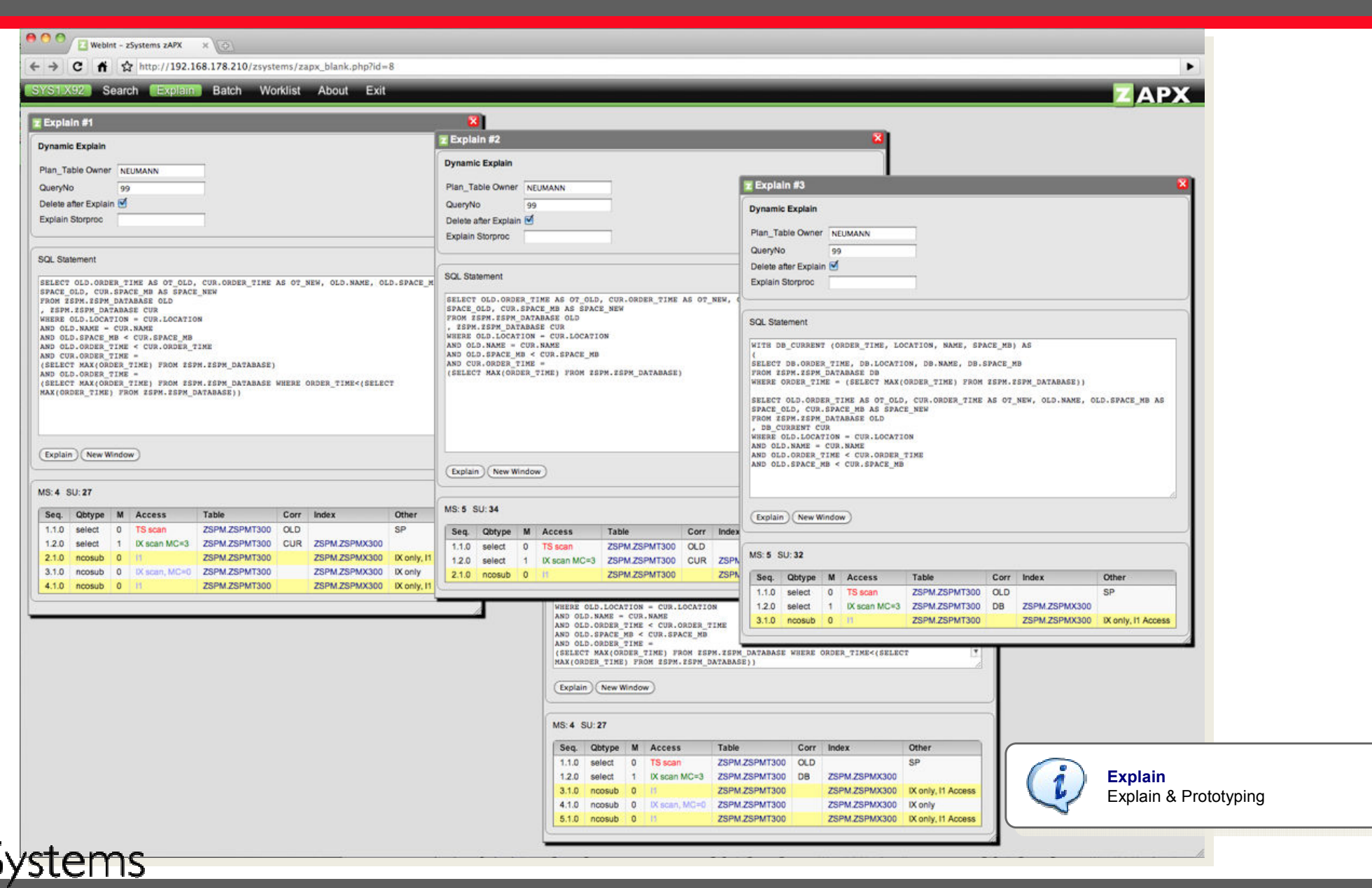

software on

...a better way on z

 $\frac{1}{2}$ 

## Difference Highlighting

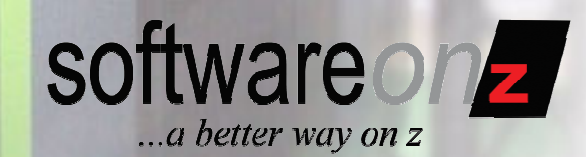

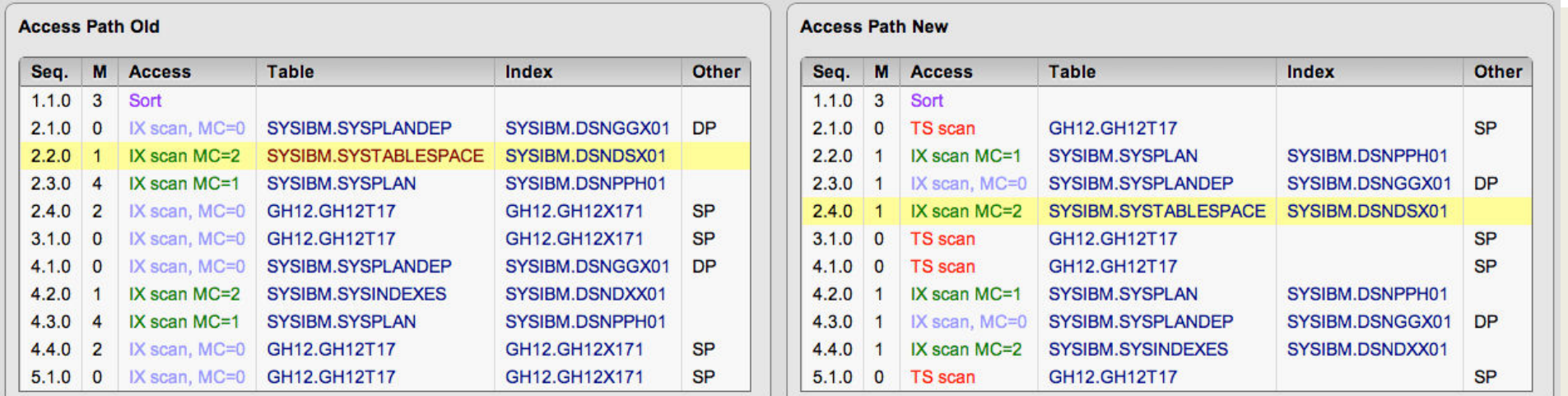

#### Dynamic Mouse Over Access Path Difference **Highlighting**

**Access Path New** 

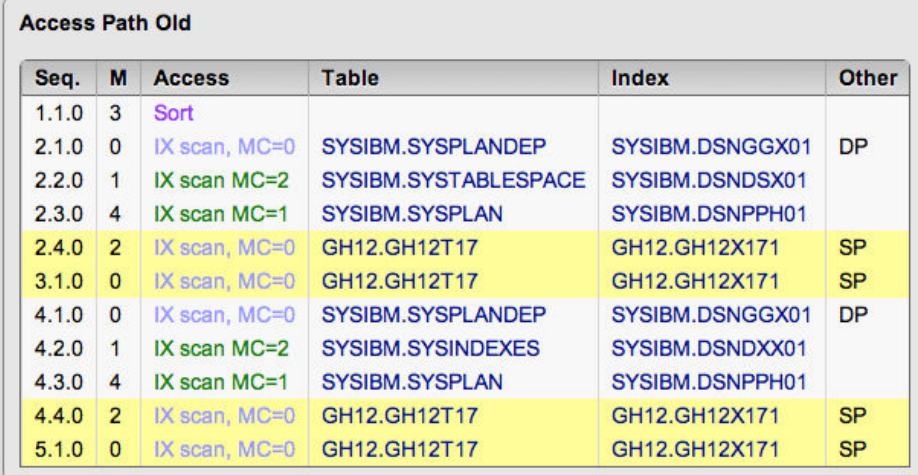

**Systems** 

Soldtens CmbH

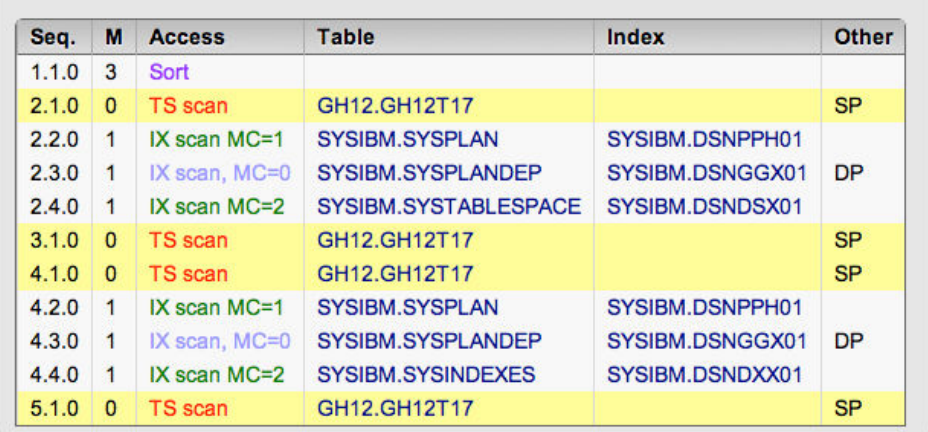

## Highlight Tables, Aliases, Views & Synonyms

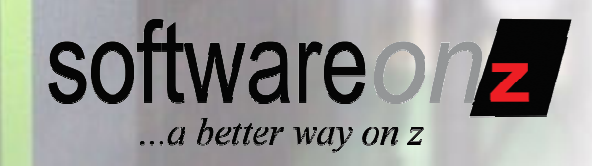

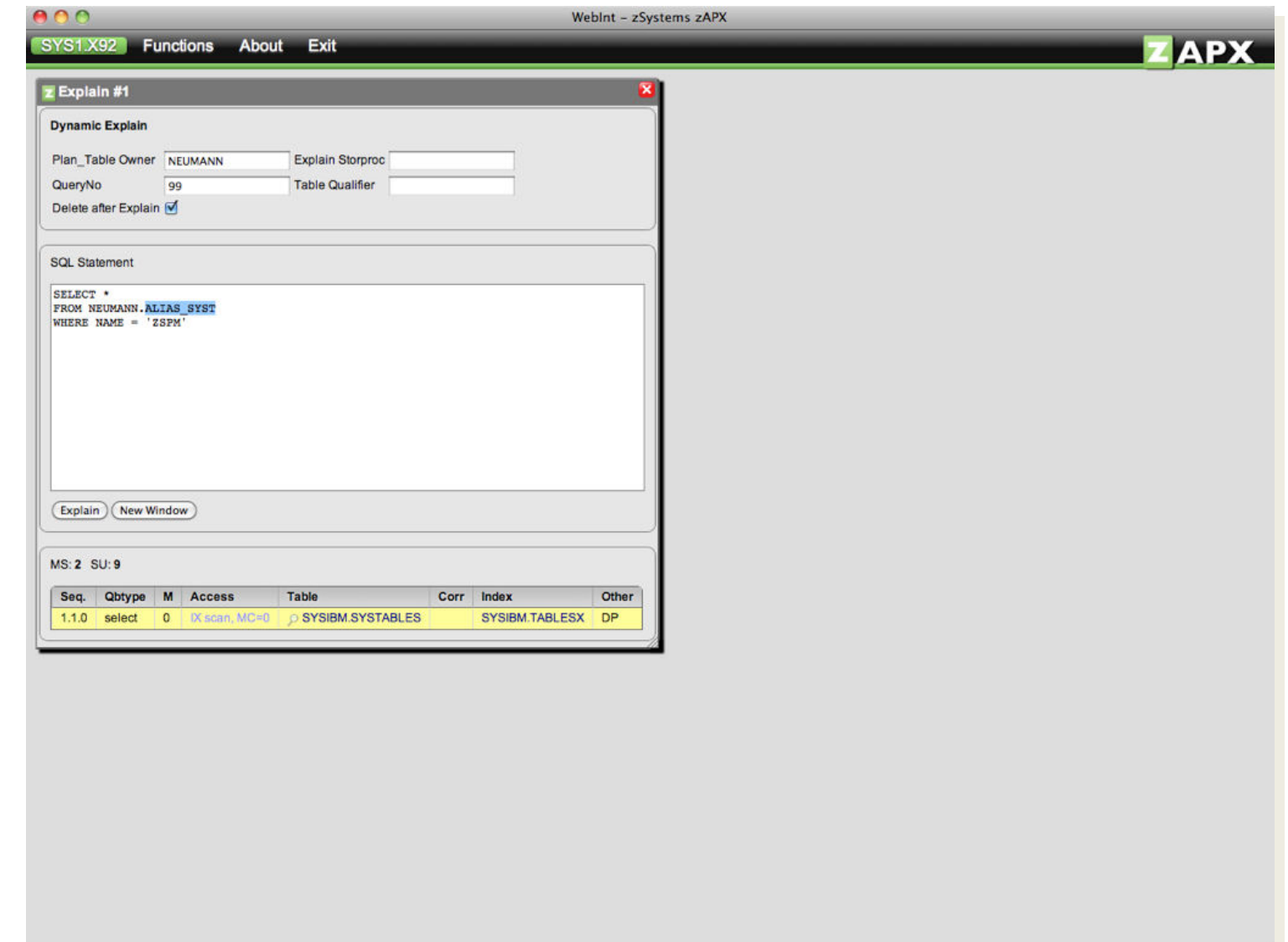

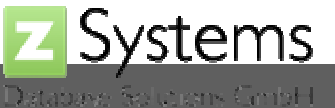

## Switch DB2 subsystems

Database Solidions GmbH

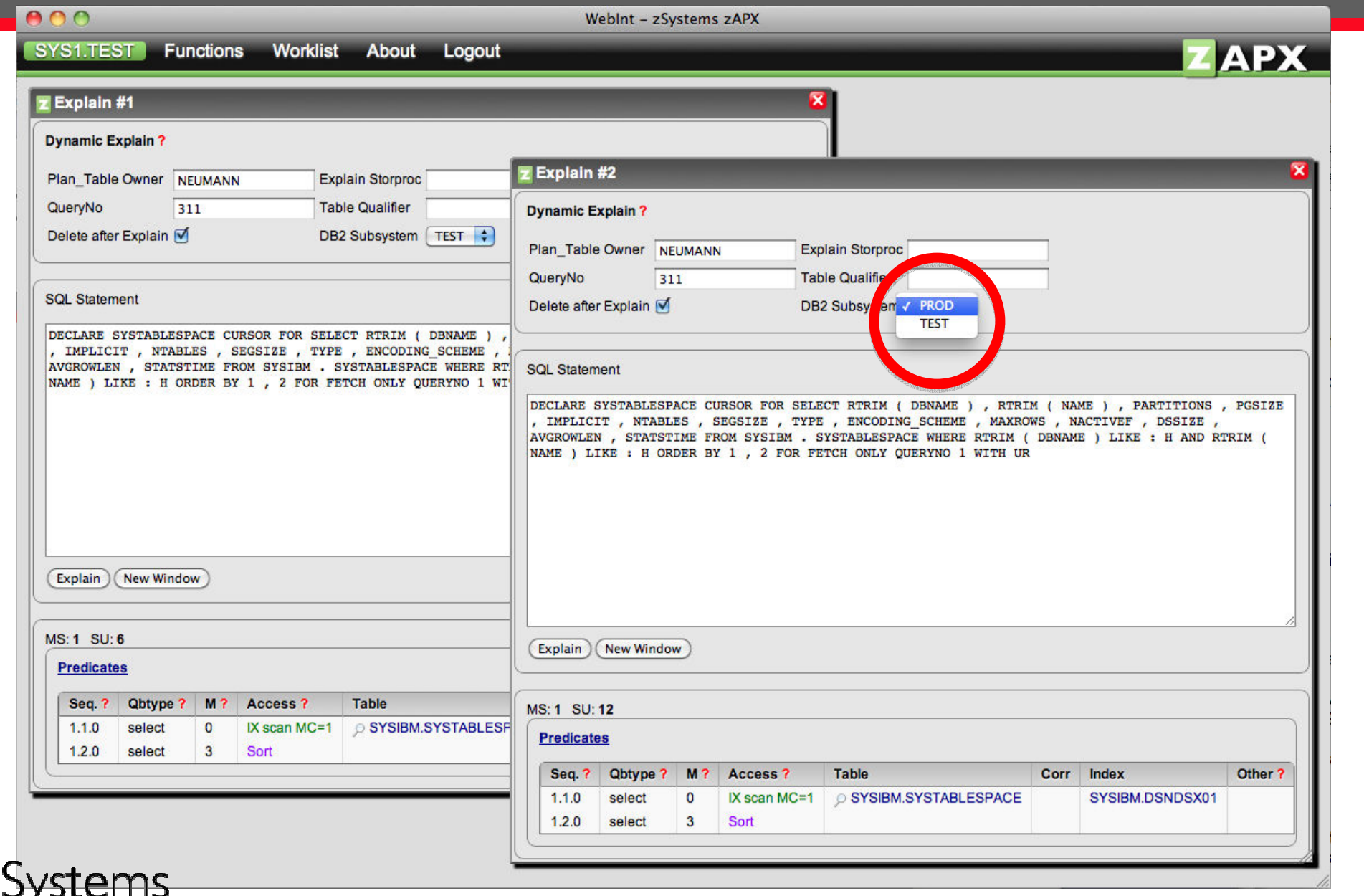

**Software** on

 $\overline{z}$ 

## Automation

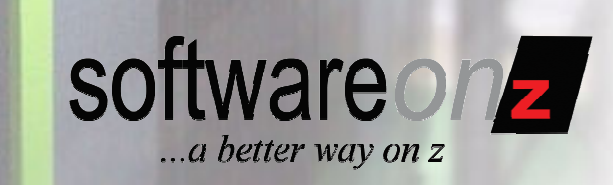

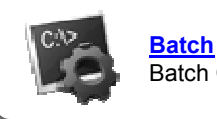

Batch Comparison Reults

- •**E APX** explains SQL and compares access paths of static and dynamic SQL for the purpose of:
	- –Application Development
	- –Quality Assurance
	- $-$  Securing REBINDs in the maintenance process
	- $-$  Securing dynamic SQL and REBINDS during migration to a new version of DB2

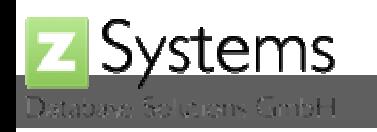

## Analysis Job Overview

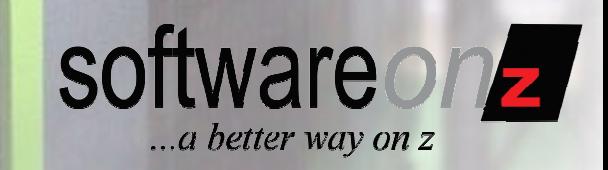

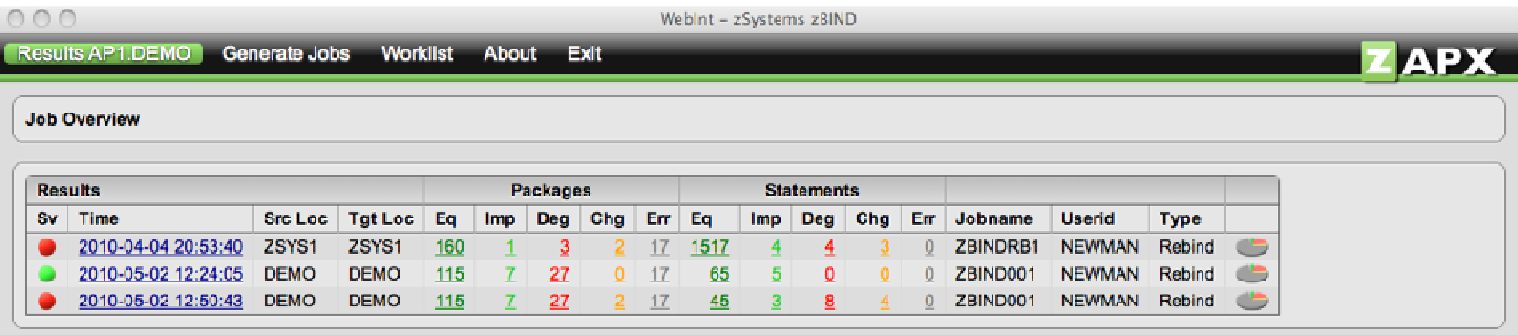

The web-based Graphical User Interface allows direct access to every category, e.g.

- Equal
- Improved
- Degraded

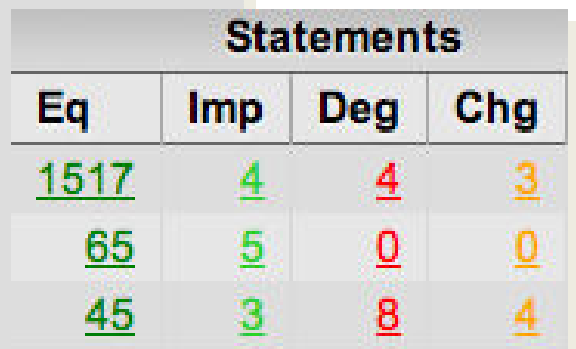

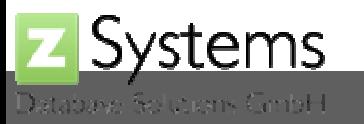

## Graphical Overview

Systems

latabase Solutions CmbH

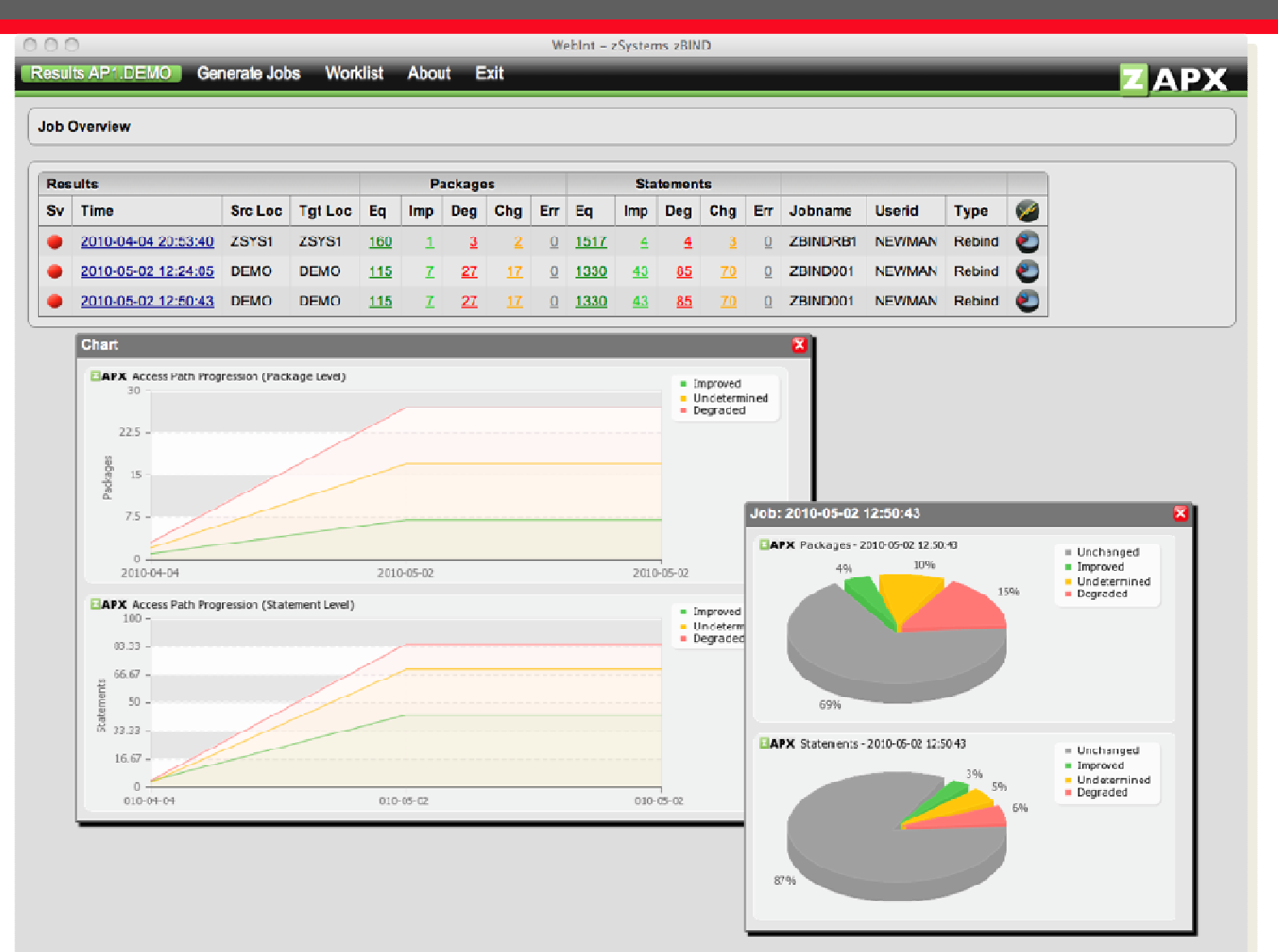

Generate Charts about SQL Access Path Progression over time or **Categorys** 

software on

...a better way on z

## Package Overview

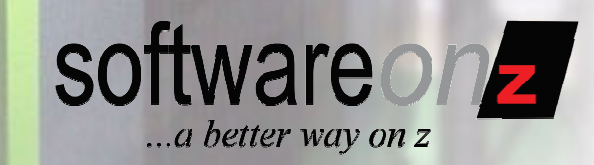

 $\frac{2}{\sqrt{2}}$ 

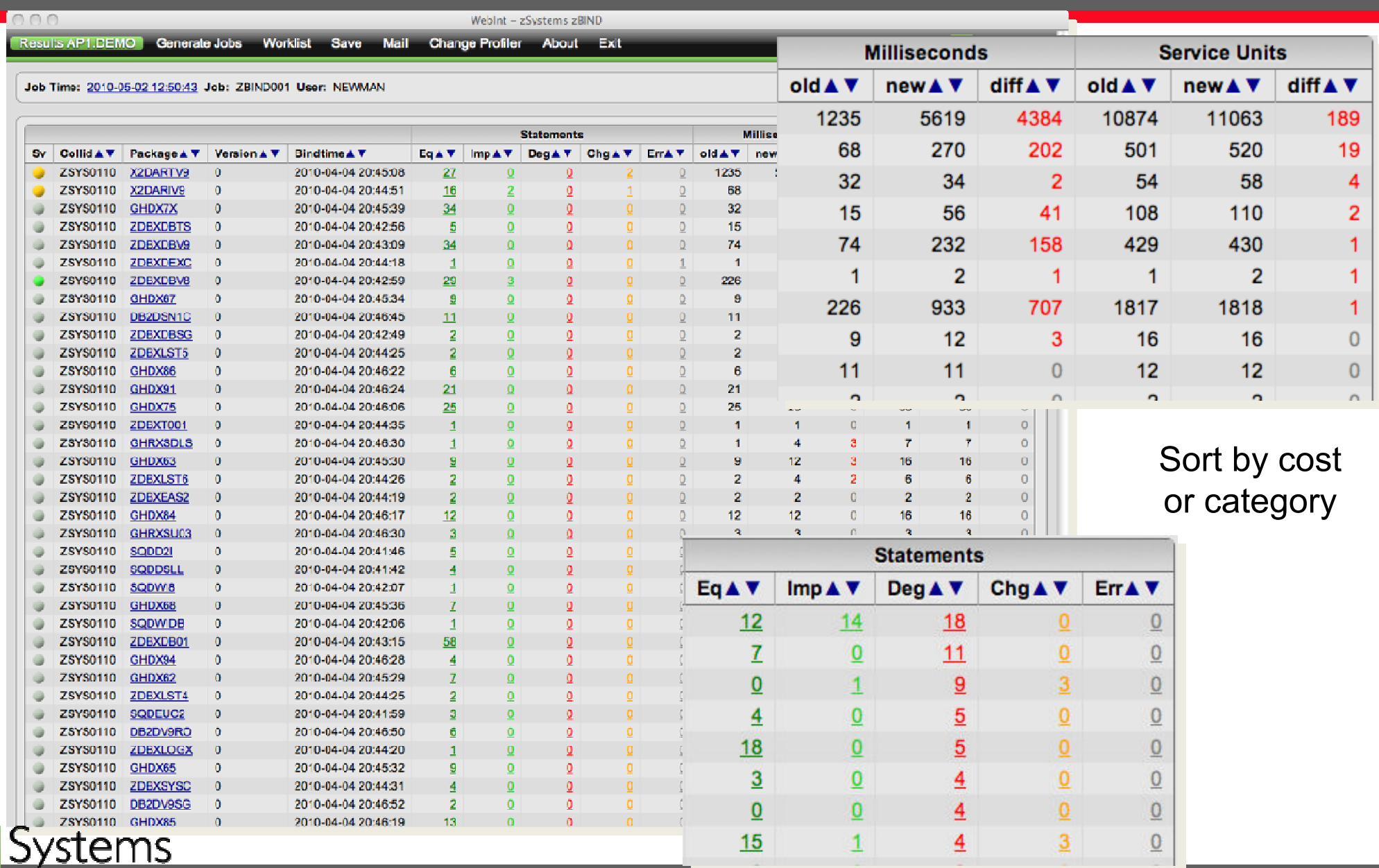

### Statement Overview

**Systems** 

Solutions CimbH

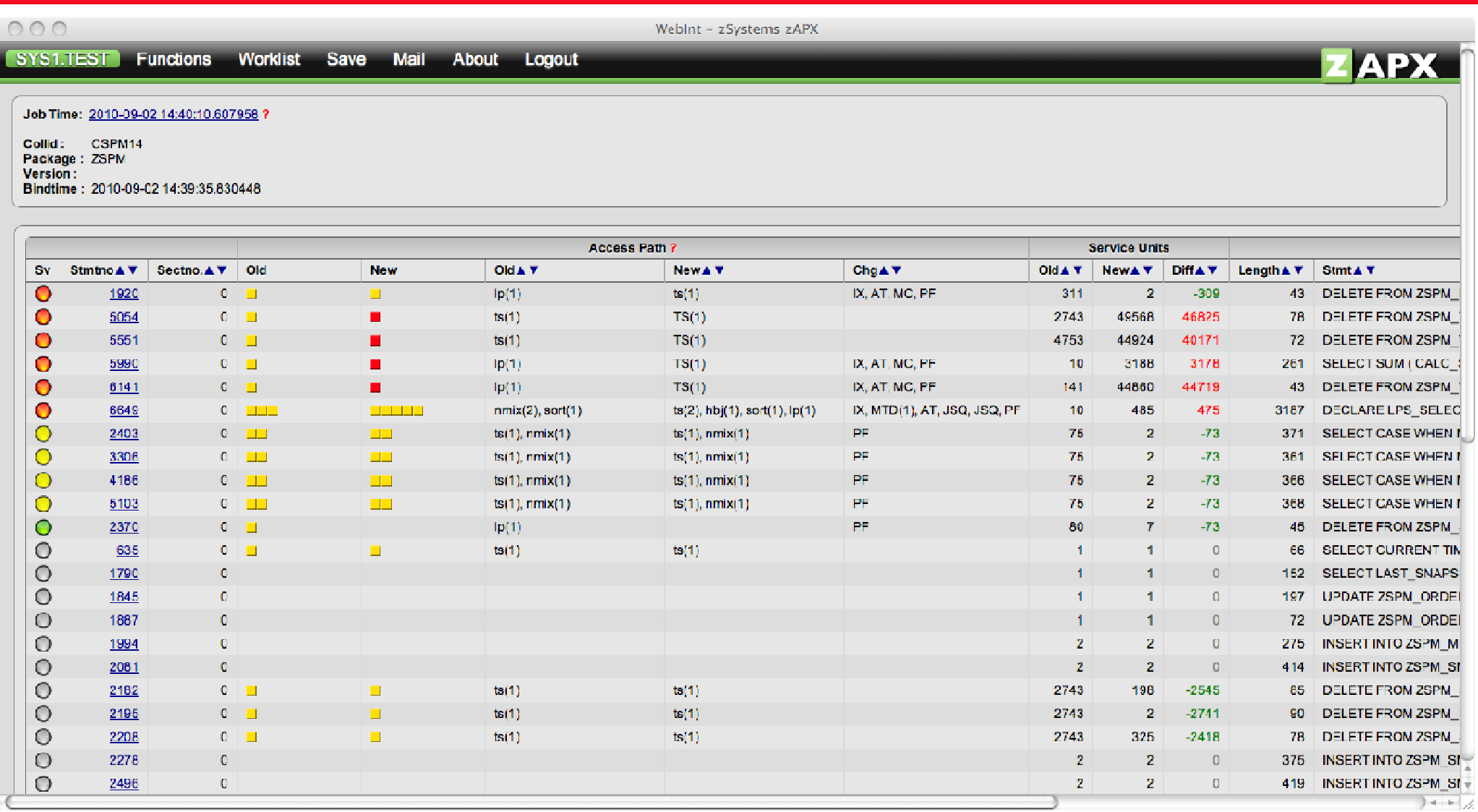

#### Access path rating & changes at a glance

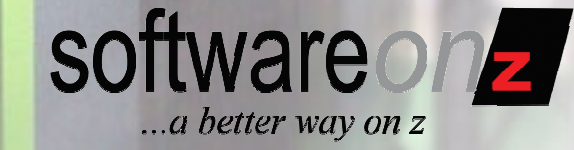

### Statement Overview

<u>Systems</u>

Solutions CimbH

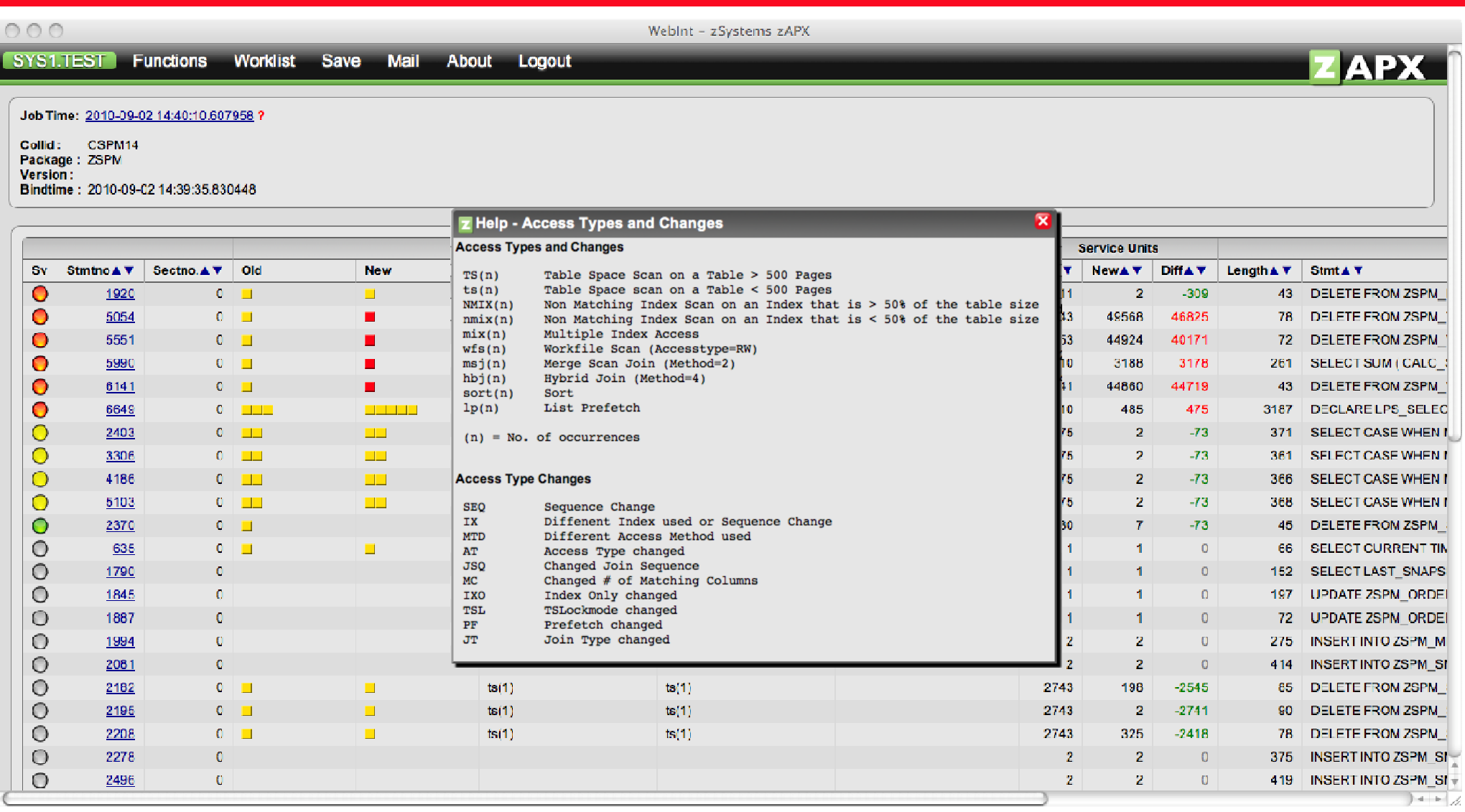

#### Access path rating & changes at a glance

 $\mathsf{softmax}_{\mathsf{user\,way\,on\,z}}$ 

### Stmt Overview

latabase Solutions CimbH

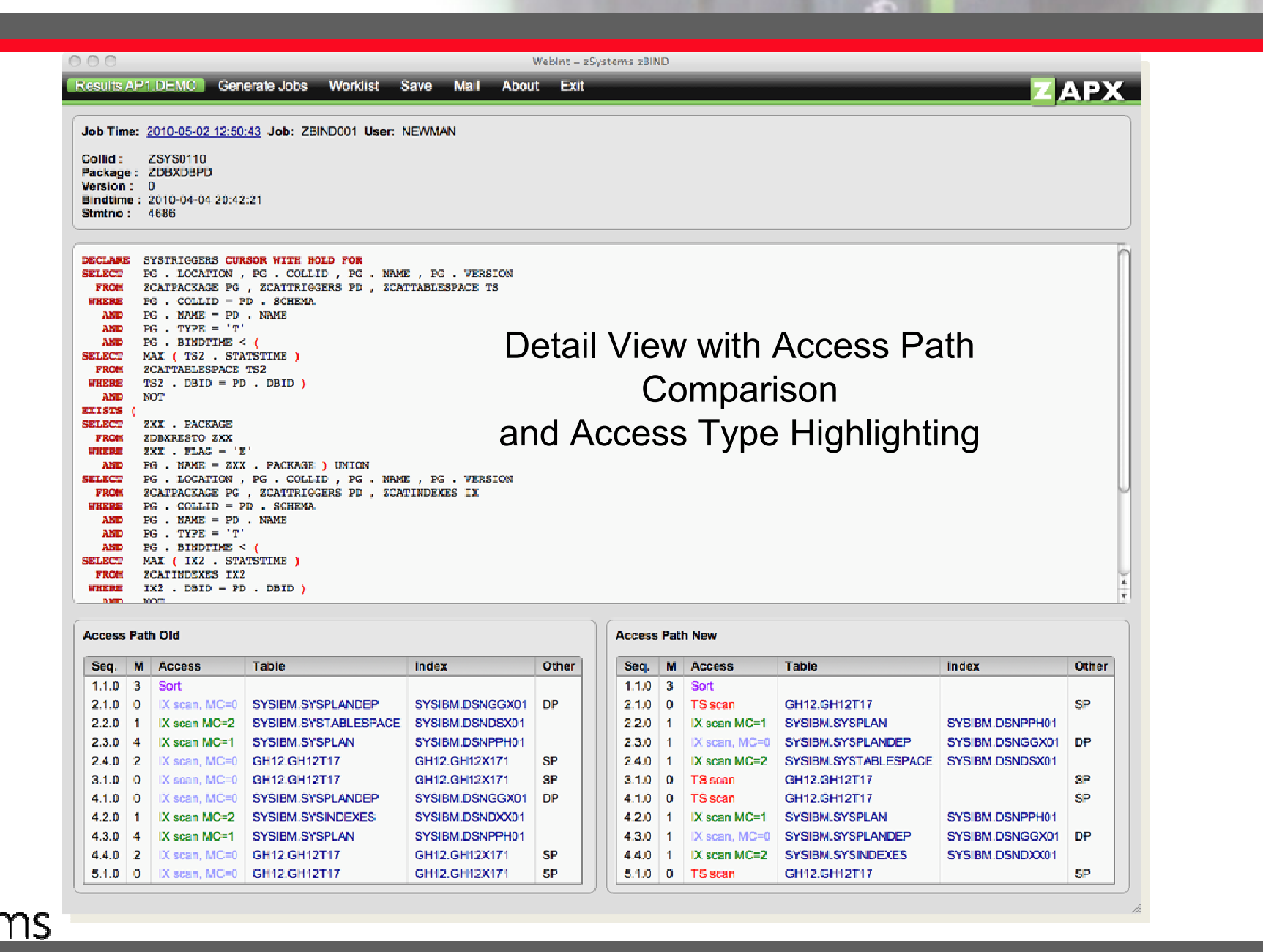

software on

...a better way on  $z$ 

### Statistics Browser

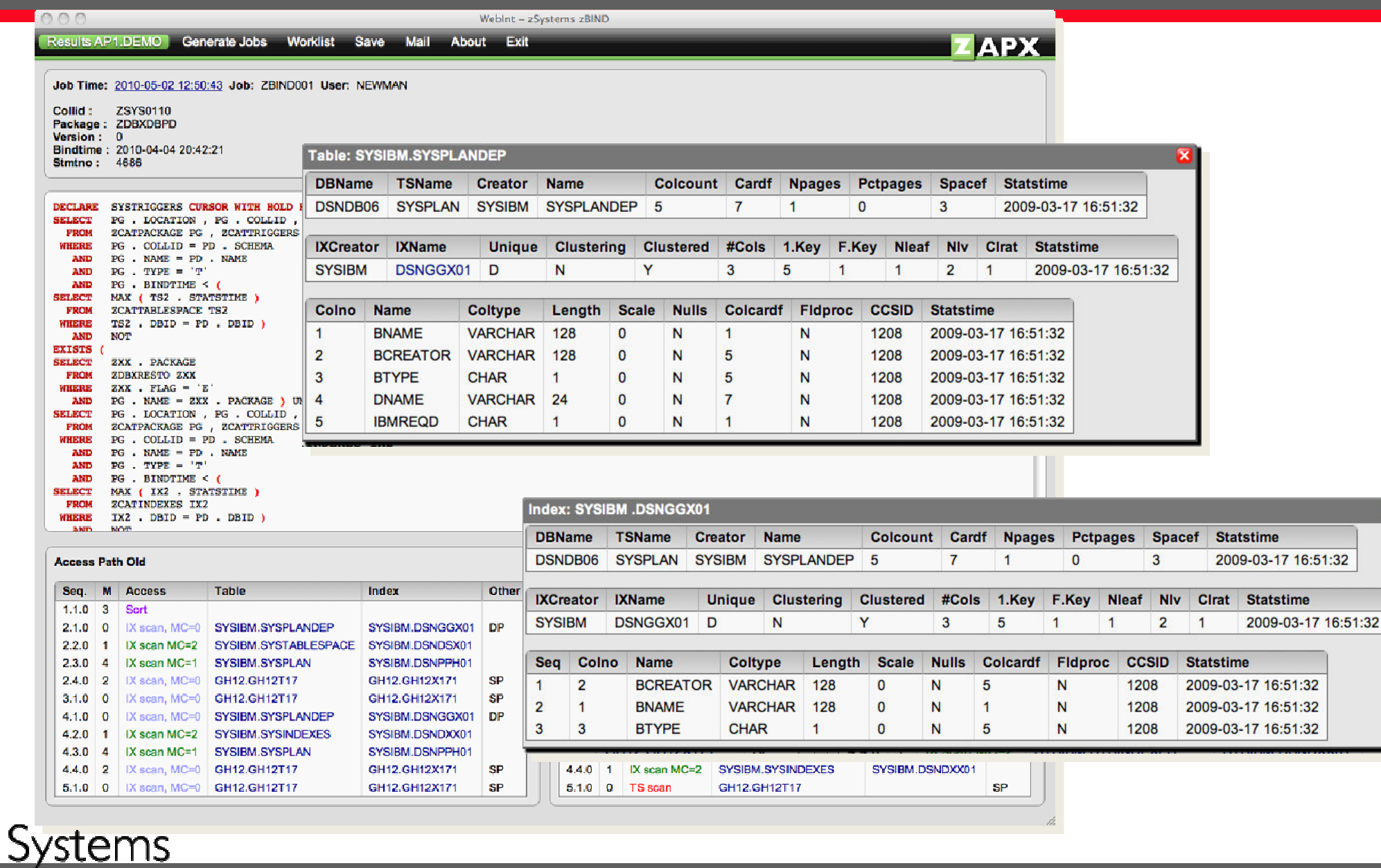

Software on

 $\overline{\mathbf{z}}$ 

atabase Solutions GmbH

## Worklist

stabase Solutions GmbH

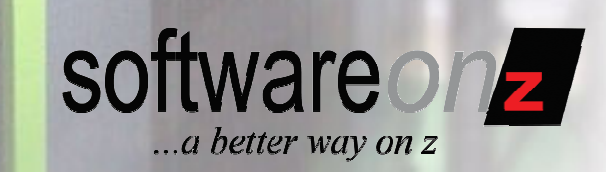

 $\frac{20}{2}$ Ξ

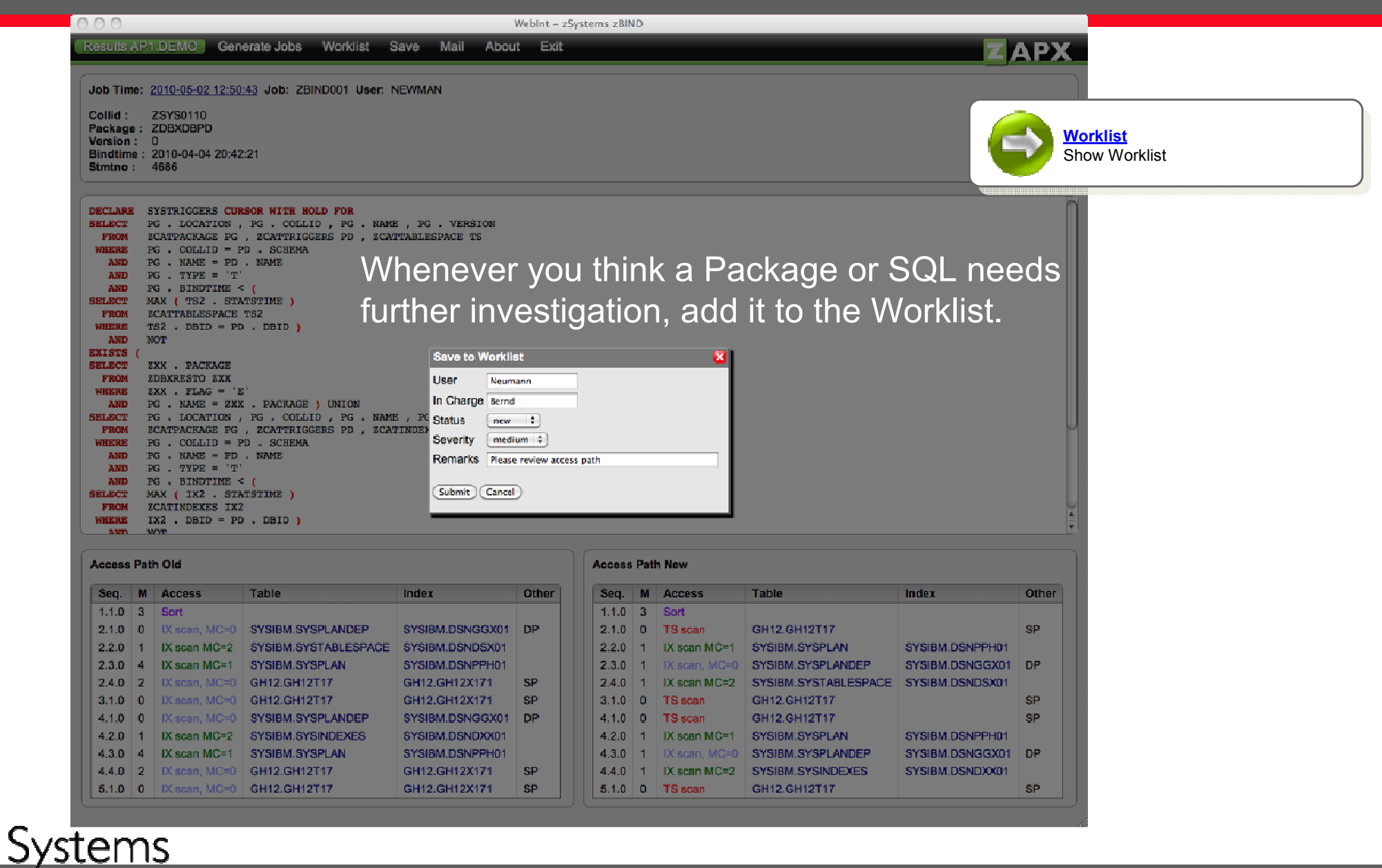

## Worklist

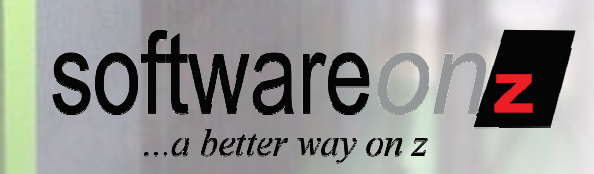

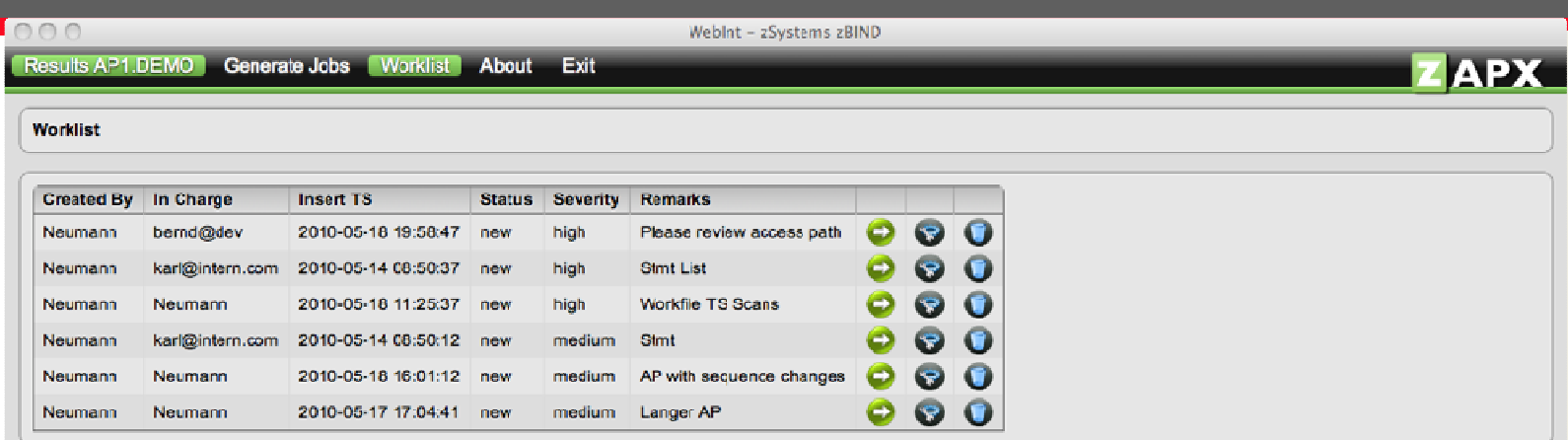

Worklist allows direct access to the stored results

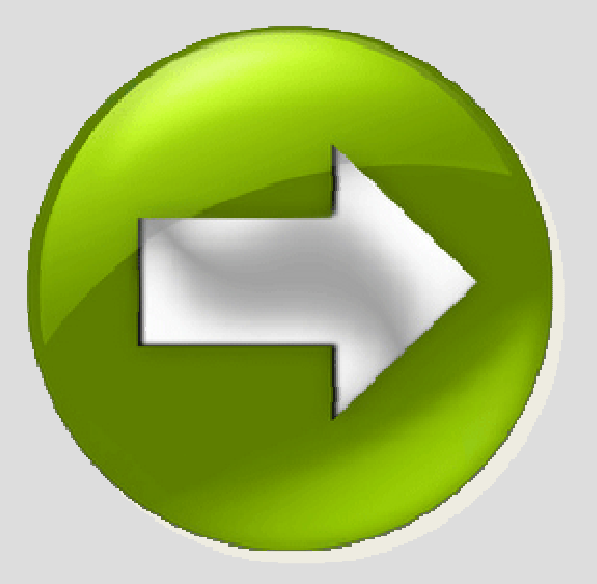

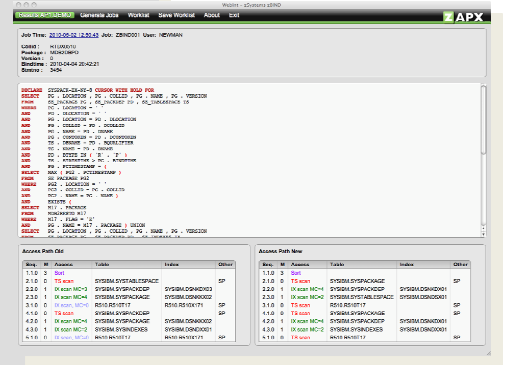

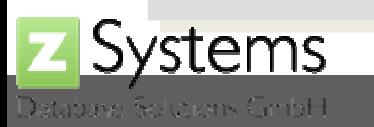

## Send Worklist As Link

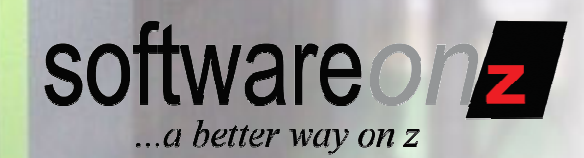

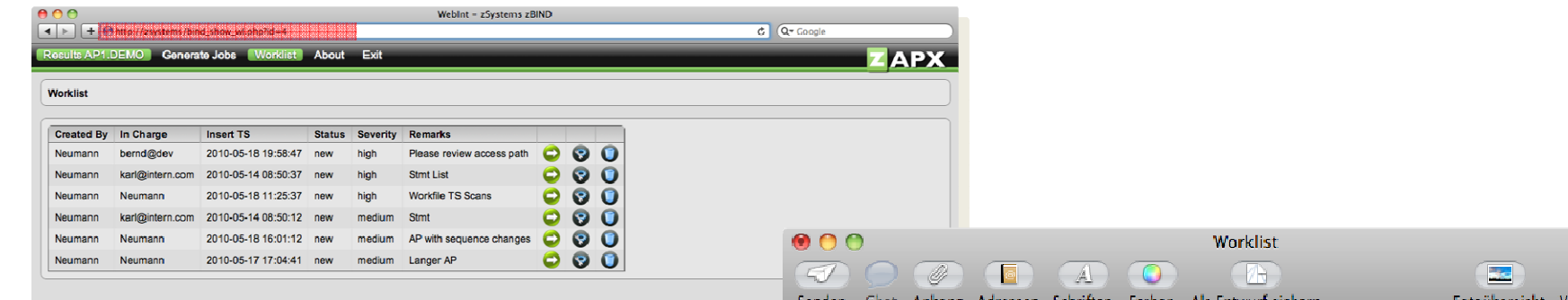

**ZAPX** user Interface is web-based, so all pages may be stored as bookmark in the worklistand provided to person in charge by email.

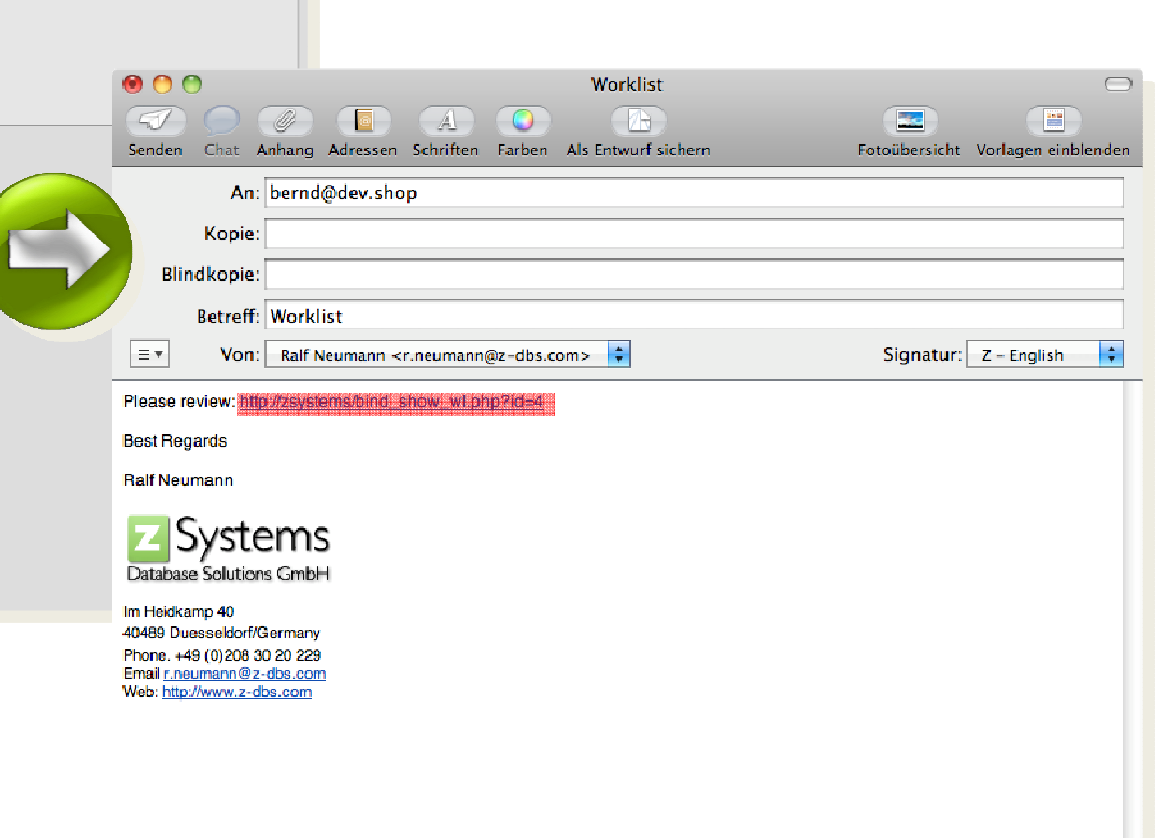

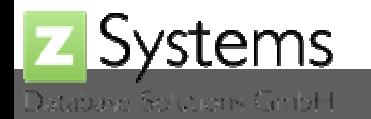

## Dynamic SQL

Database Solutions GmbH

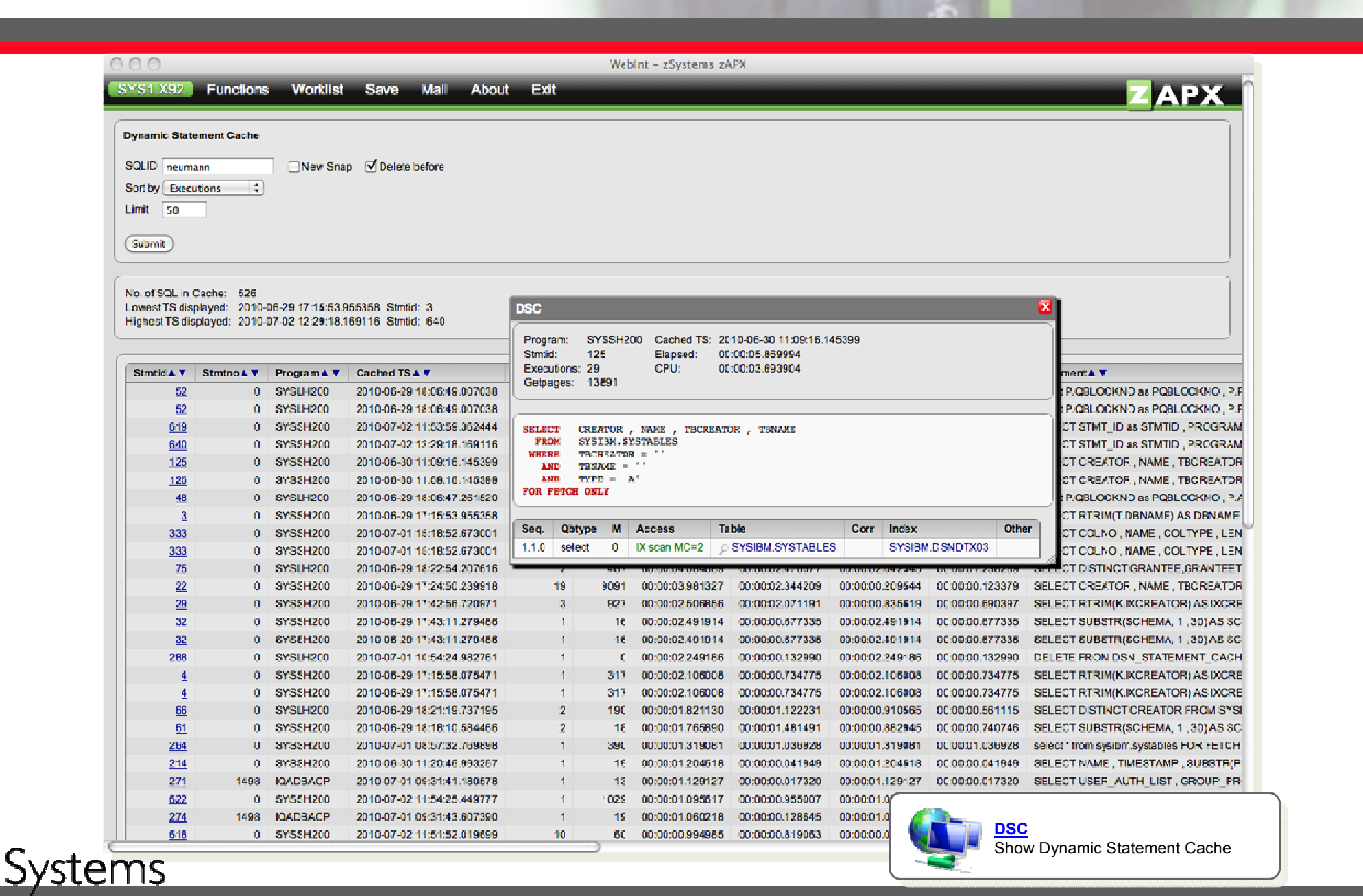

software on ...a better way on z

 $\frac{10}{2}$ 

### Browse the Catalog

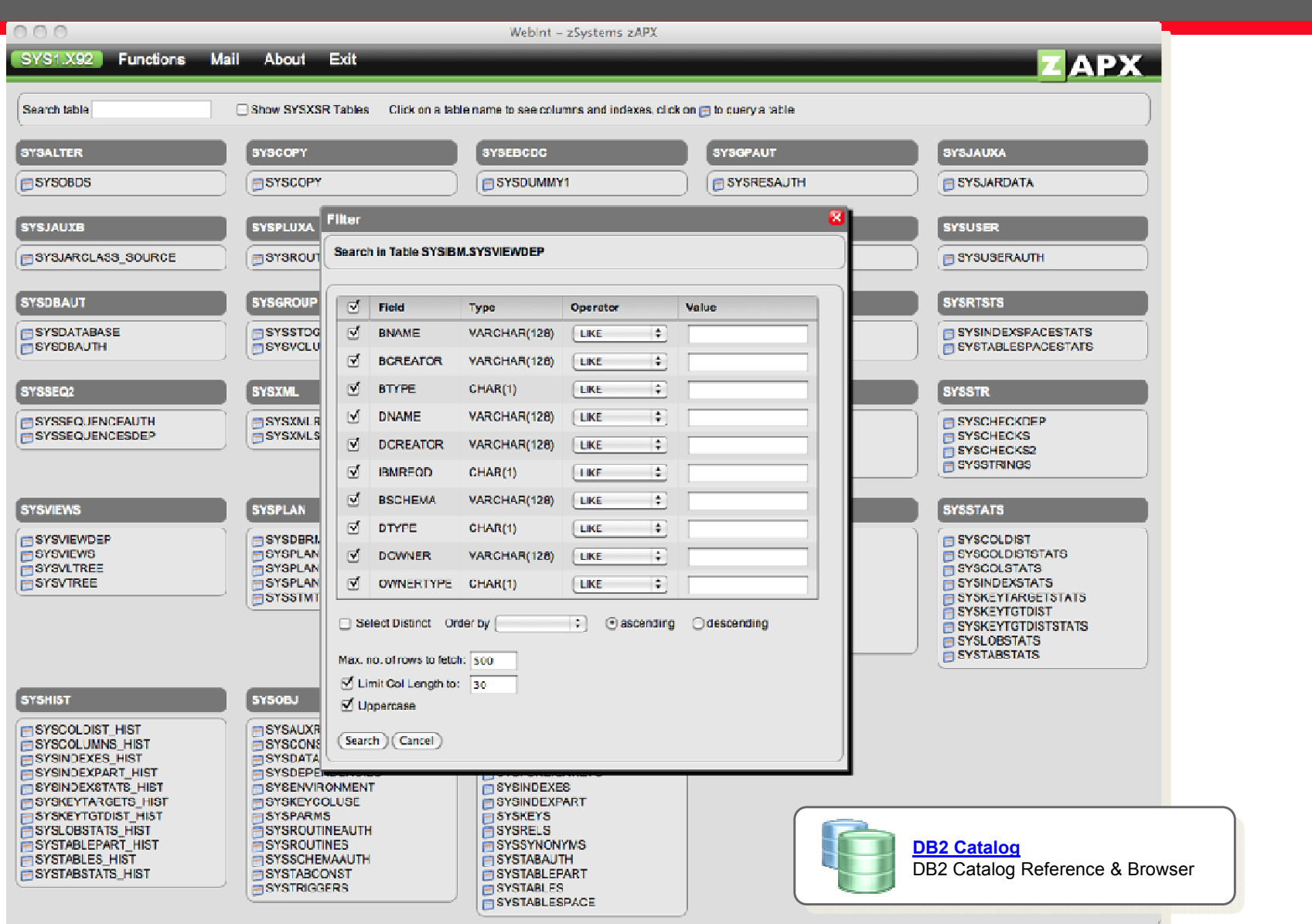

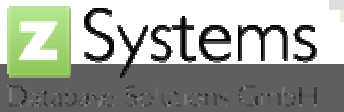

software on

 $\ldots$ *a better way on z* 

## Query the Catalog

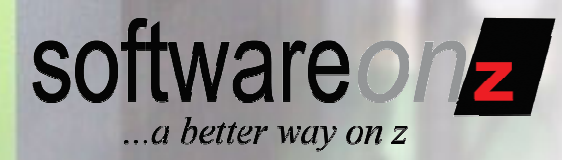

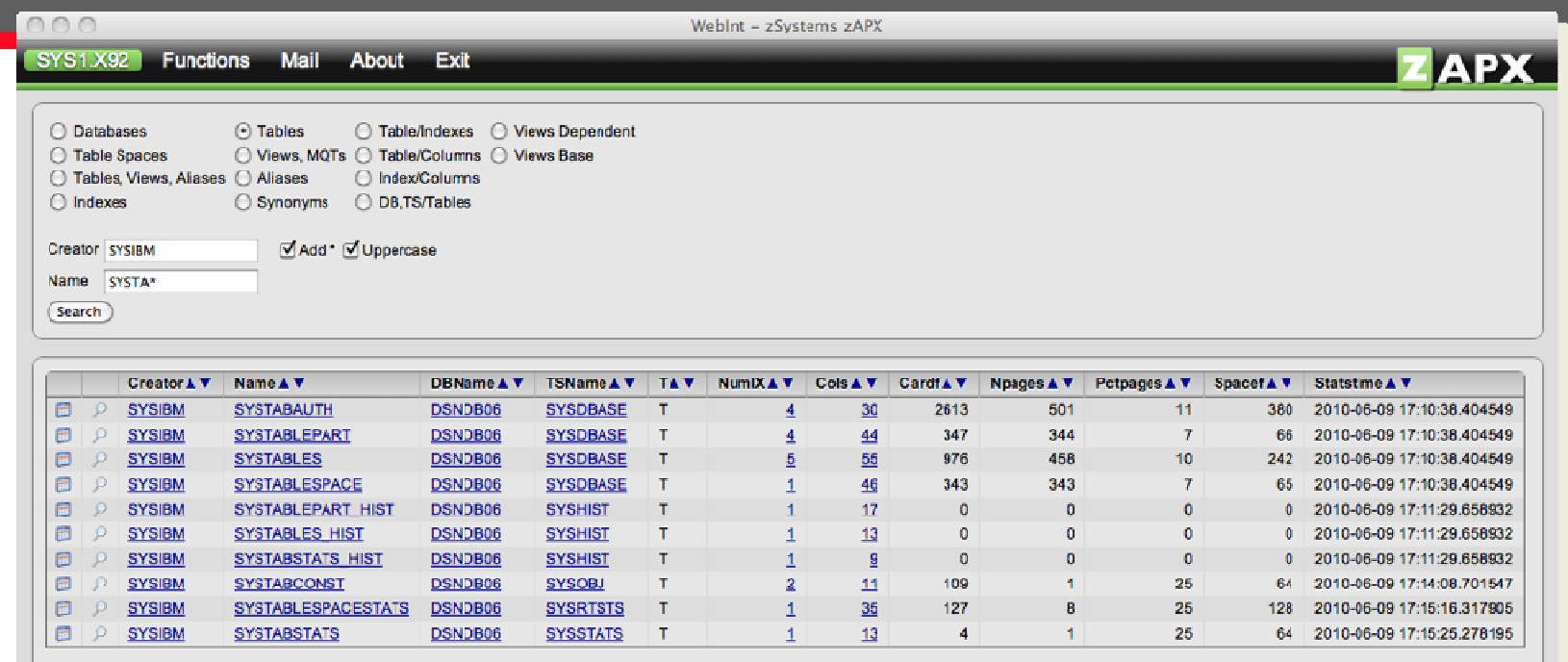

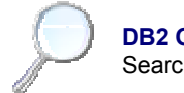

Ŕ.

**DB2 Objects** Search DB2 Objects

## Query Any Table

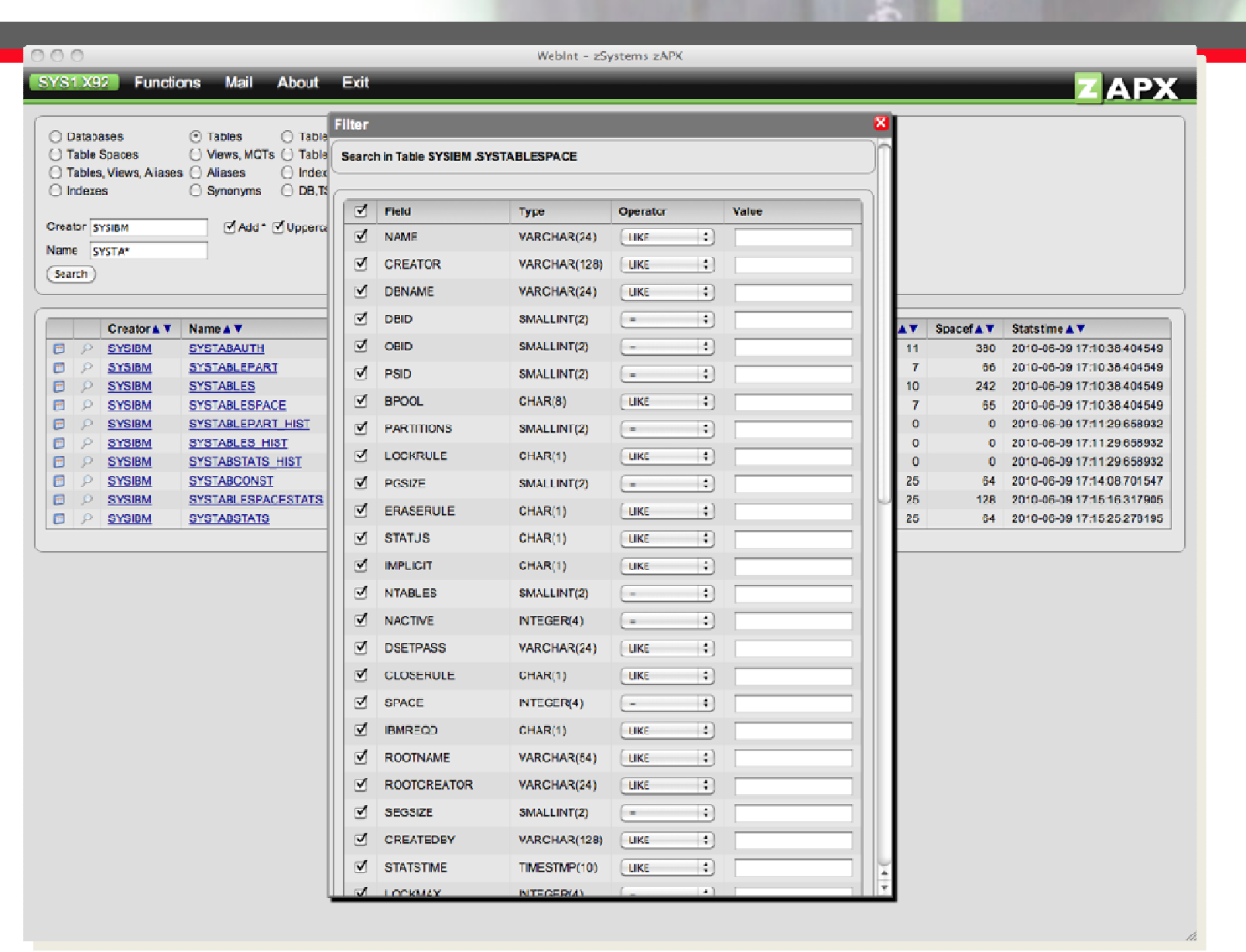

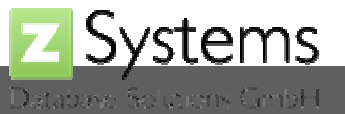

software on

...a better way on z

 $\frac{10}{2}$ 

 $\frac{1}{2}$ 

### Execute SQL

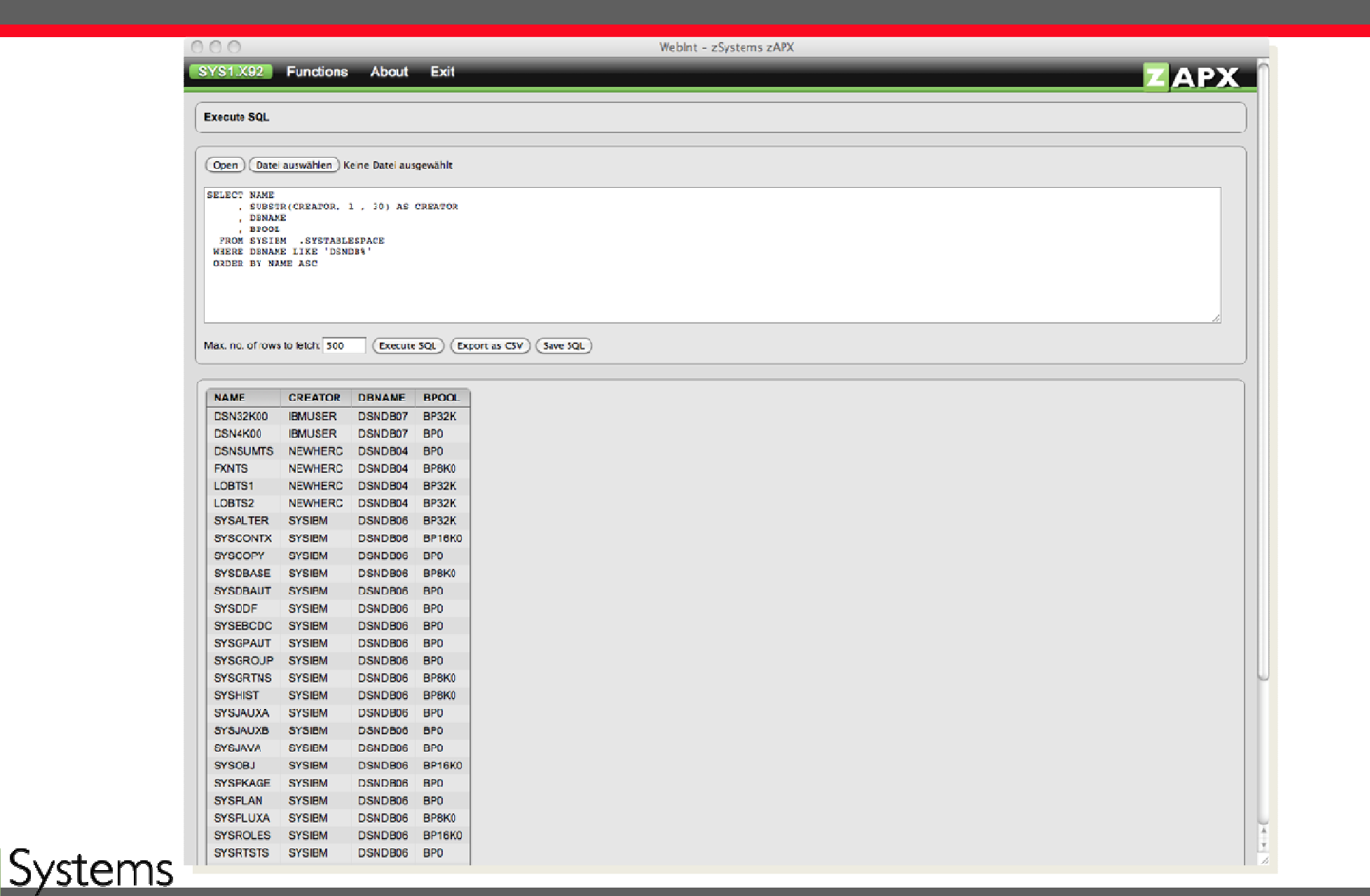

software on

...a better way on z

 $\frac{2}{3}$ 

Ξ

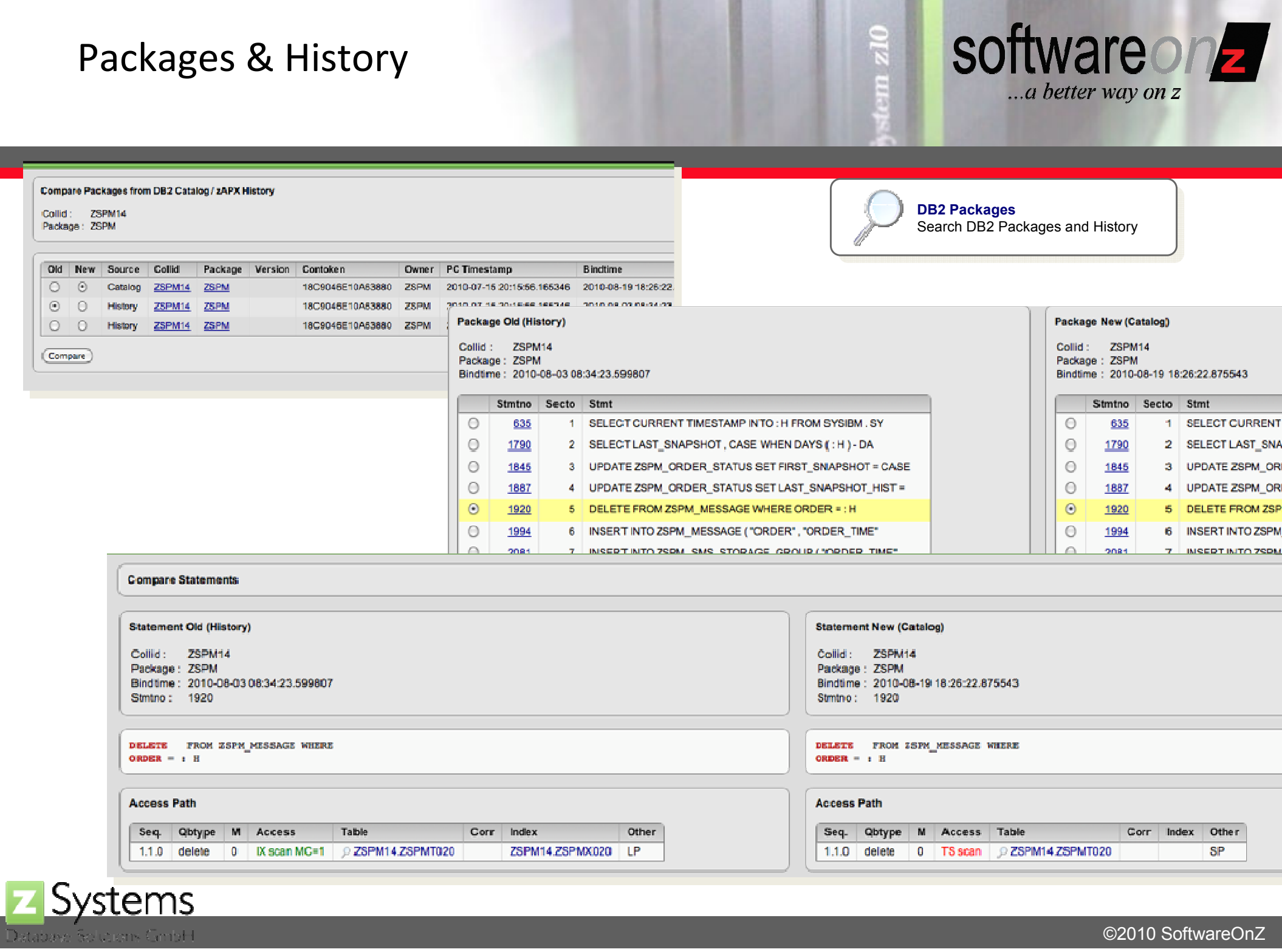

i.

# To Summarize

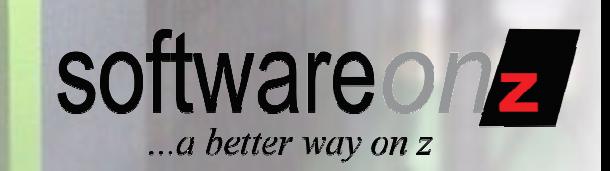

- Understand your BIND | REBIND parameters
	- – $-$  And their impact on optimization  $\&$  performance
- Move from the 3 R's to the 5 R's – $-$  RTS, REORG, RUNSTATS, REBIND, Recheck
- Control access path changes
	- – $-$  Analysis and checking is important
	- –Avoid binding when access paths will degrade
- Adopt automated solutions
- Questions?
	- –— Craig S. Mullins: <u>Craig.Mullins@softwareonz.com</u>
	- –— Ralf Neumann: <u>r.neumann@z-dbs.com</u>

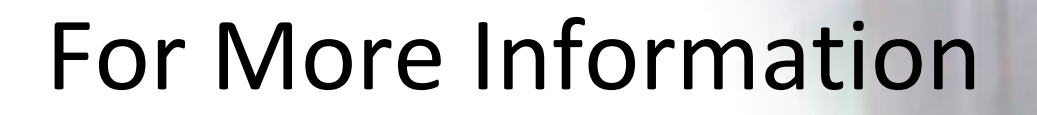

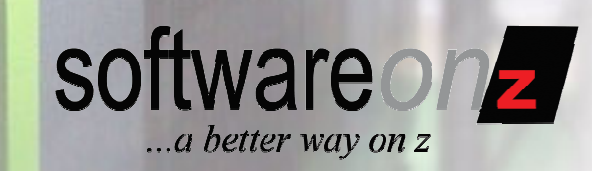

• To learn more about **APX** or to start a trial

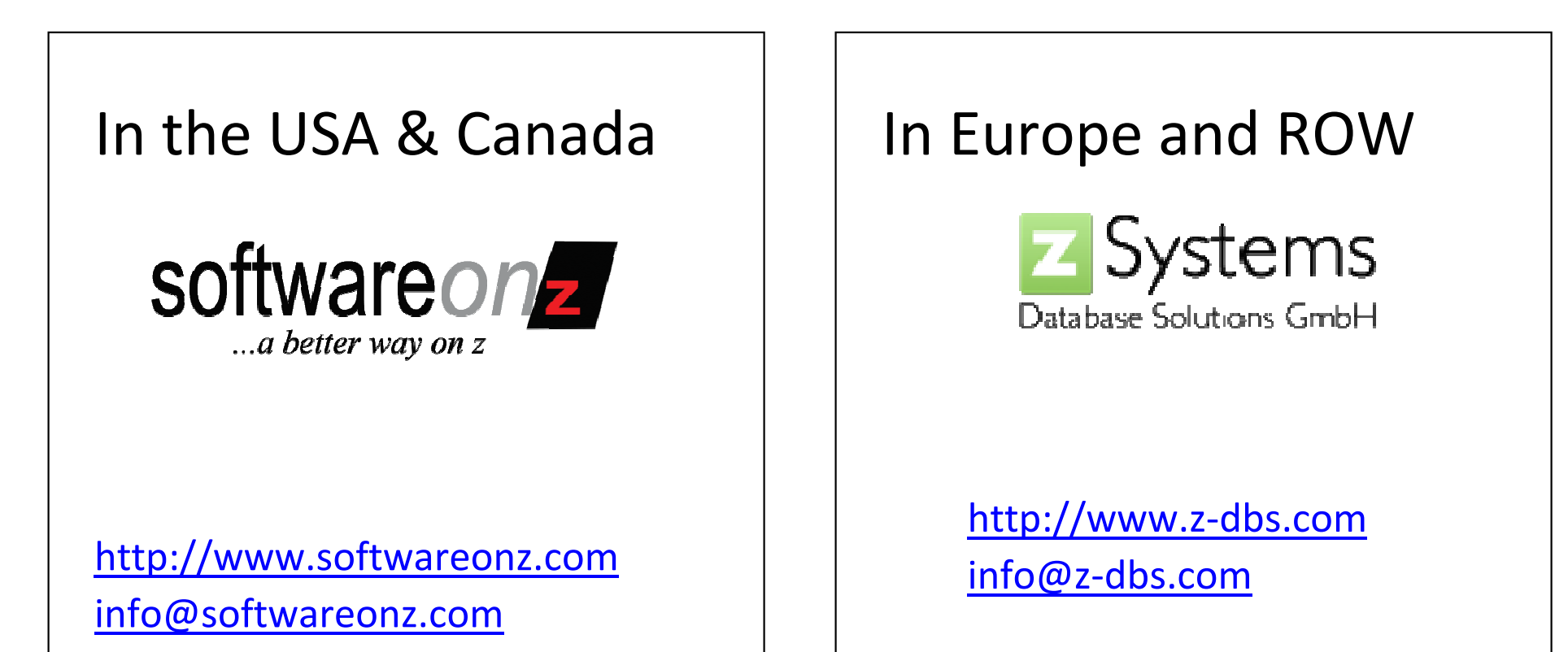

Don't forget to register for the remaining three Tuesday webinars in this series! http://www.softwareonz.com/index\_files/Page560.htm